Užregistruokite savo įrenginį ir gaukite visą reikiamą pagalbą, adresu **www.philips.com/welcome**

CD270 CD275

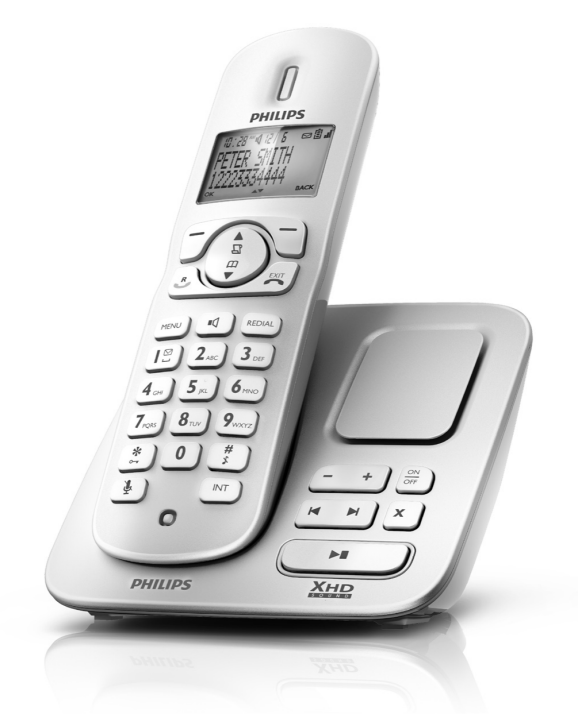

Naudojimosi instrukcijų knygelė

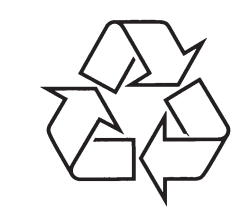

# **CE0168**

Daugiau apie firmos "Philips" gaminius galite sužinoti pasauliniame Interneto tinkle. Svetainës adresas: http://www.philips.com

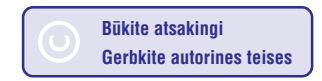

© 2009 Koninklijke Philips Electronics N.V. Visos teisës saugomos.

## *PASTABOS*

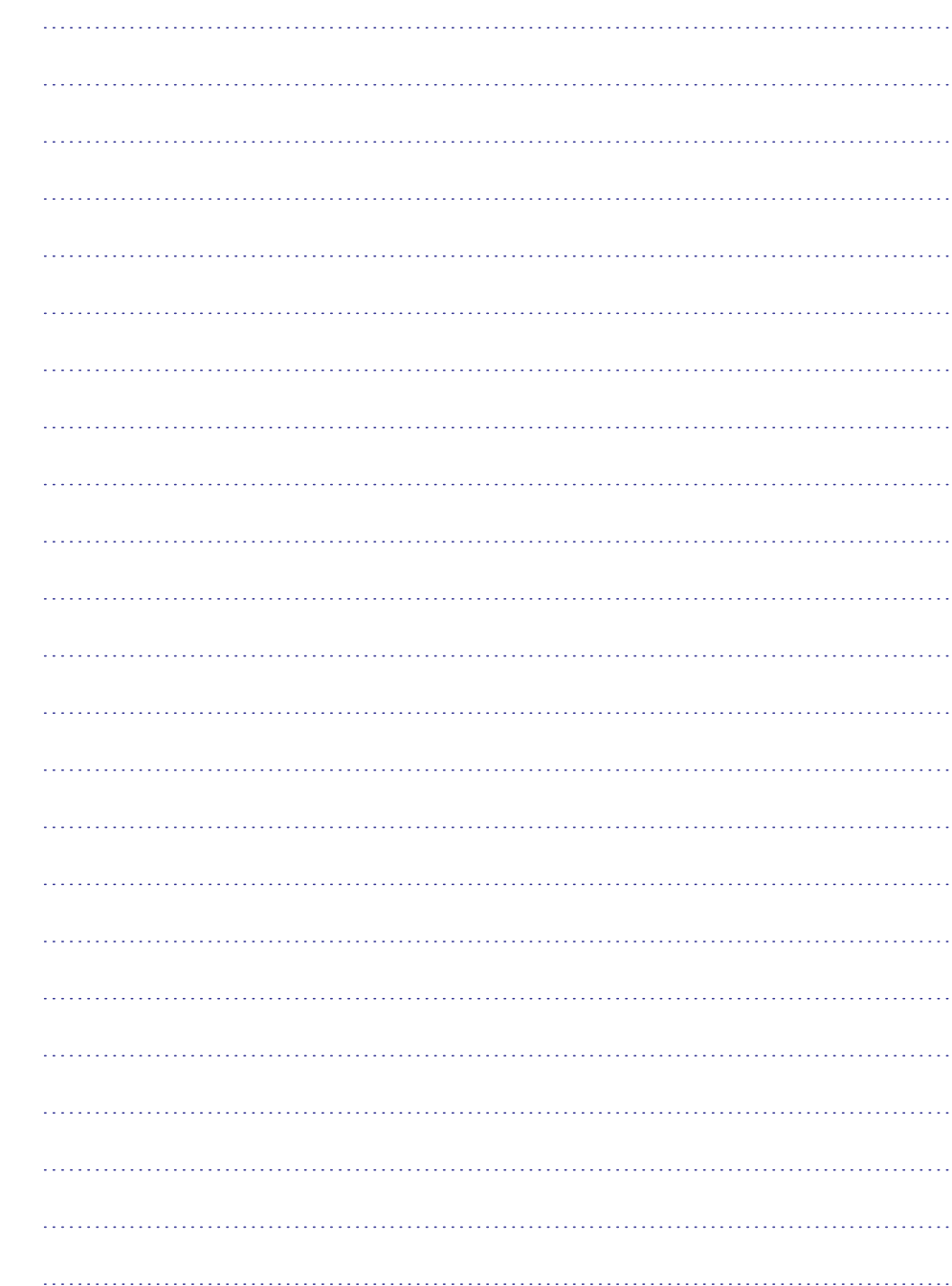

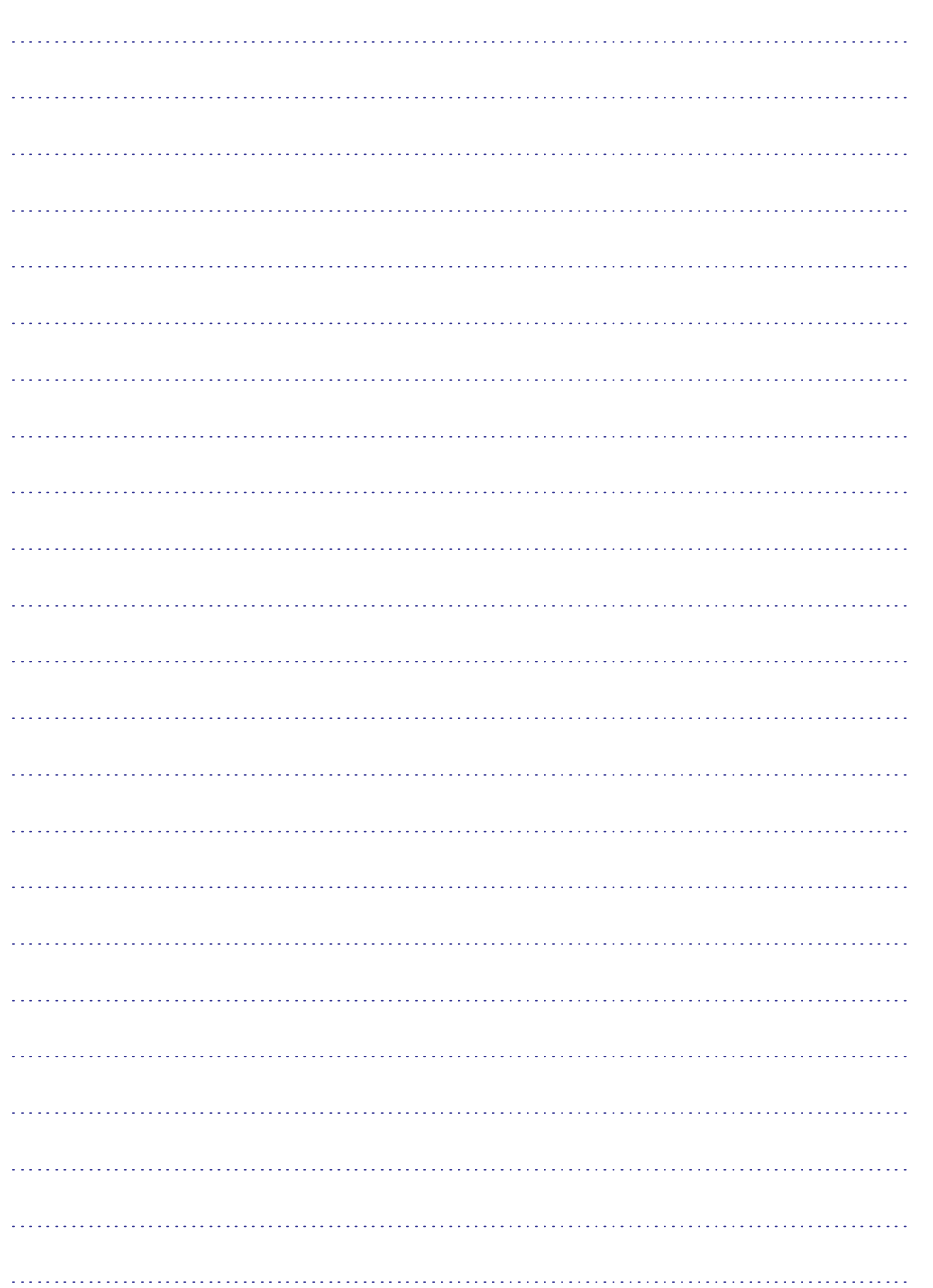

## **TURINYS**

**1. Svarbi saugumo informacija....….......5**

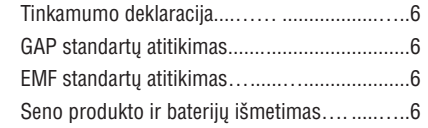

**2. Jûsø CD270/CD275…….............……8**

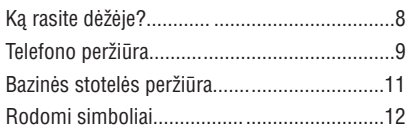

#### **3. Pradþia.. ...................................13**

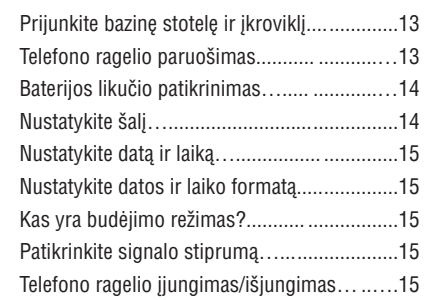

**4. Skambuèiai… .............................16**Skambuèio atlikimas…..... .............................16 Skambuèio priëmimas…............. ..................17 Reguliuokite ausinës garsumà…. ..................17 Mikrofono uþtildymas….................................17 Garsiakalbio jjungimas ir išjungimas...............17 Antrojo skambuèio atlikimas…......................17 Antrojo skambuèio priëmimas…...... .............17 Perjungimas tarp dviejø skambuèiø…. ..........17 Konferencinio skambuèio atlikimas................18

#### **5. Vidiniai ir konferenciniai skambuèiai .18**

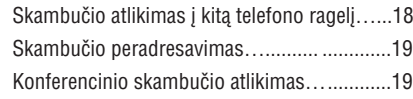

**6. Tekstas ir skaièiai…......................20**

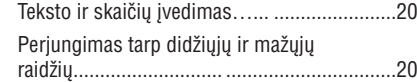

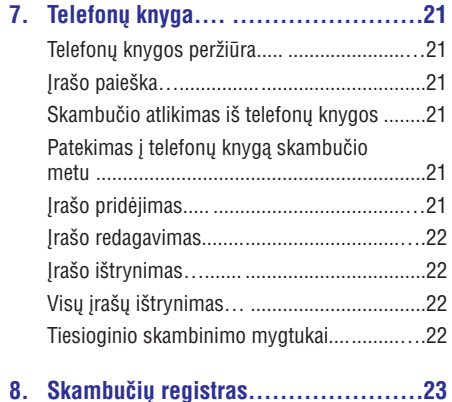

## Skambuèiø áraðø perþiûra...............................23 Skambučio įrašo išsaugojimas telefonų knygoje... .................................................…..23 Gráþti á skambutá .............................................23 Skambuèio áraðo iðtrynimas….......................23 Visų skambučių įrašų ištrynimas.. .................23

#### **9. Pakartotino skambinimo**

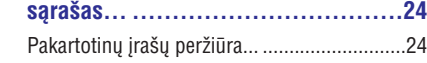

**10. Asmeniniai nustatymai...............….25** Individualûs telefono ekrano nustatymai…....25 Individualus garsų nustatymas... ................25

#### **11. Skambuèio funkcijos…...... ........….26**

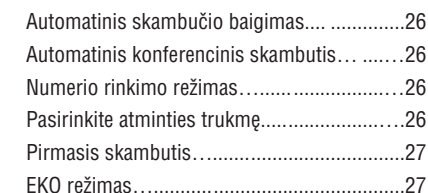

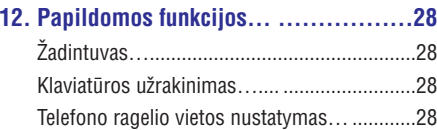

## **TURINYS**

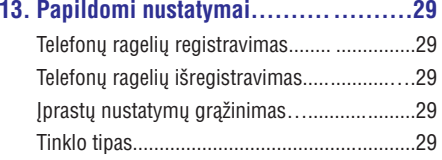

#### **14. Atsakiklis...............................….30**

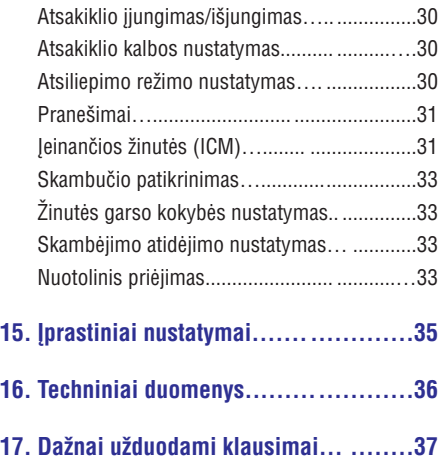

## **17. DAÞNAI UÞDUODAMI KLAUSIMAI**

#### **Ekrane nerodomas ryðio indikatorius**

- Telefono ragelis yra ne ryðio zonoje. Perneškite ji arčiau bazinės stotelės.
- Jeigu telefono ragelyje rodoma **[UNREGISTERED]**, tuomet turite priregistruoti telefono ragelj.

#### **Patarimas**

Norëdami daugiau informacijos, remkitës skiltimi "Telefono rageliu registravimas", esančią Papildomų nustatymų skyriuje.

#### **Jeigu man nepavyksta priregistruoti papildomø telefono rageliø prie bazinës stotelës, kà man daryti?**

Jûsø bazinës stotelës atmintis yra pilna. Iðregistruokite nenaudojamus telefono ragelius ir bandykite dar kartà.

#### **Nëra skambëjimo tono**

- Patikrinkite telefono ryšj.  $\bullet$
- Telefono ragelis ne ryðio zonoje. Perneðkite ji arčiau bazinės stotelės. ٠

#### **Nëra telefono ástatymo á bazinæ stotelæ tono**

- Telefono ragelis nėra tinkamai įstatomas į bazine stotele/ikrovikli.
- Jkrovimo kontaktai yra purvini. Iš pradžių atjunkite srovës tiekimà, tuomet nuvalykite kontaktus su drėgna medžiaga.  $\bullet$

#### **Negaliu pakeisti savo balso paðto nustatymø, kà man daryti?**

Balso pašto paslauga yra valdoma jūsų ryšio tiekëjo, <sup>o</sup> ne telefono. Susisiekite su savo ryðio tiekëju, norëdami pakeisti nustatymus.

## **Ákroviklis nekrauna ástatyto telefono ragelio.**

- Jsitikinkite, kad baterijos yra įdėtos teisingai. ٠
- Isitikinkite, kad telefono ragelis yra tinkamai jstatytas į įkroviklį. Baterijos simbolis rodo, kai telefono ragelis yra įkraunamas. ٠
- Baterijos yra su defektu. Nusipirkite naujas baterijas.  $\bullet$

#### **Nëra vaizdo.**

- Jsitikinkite, kad baterijos yra įkrautos. ٠
- Ásitikinkite, kad yra telefono ryðys ir maitinimas..

#### **Prastas garsas (girgþdesys, aidas ir pan.)**

- Telefono ragelis beveik ne ryðio zonoje. Perneškite ji arčiau bazinės stotelės.
- Telefonas priima trukdžius iš netoliese esančių elektros įrenginių. Patraukite bazinę stotele toliau nuo ju. ٠
- Telefonas yra patalpoje su labai storomis sienomis. Perstatykite bazine stotele i kita vietà.

#### **Telefono ragelis neskamba.**

Ásitikinkite, ar telefono ragelio skambëjimo garsas yra jiungtas.

#### **Nerodoma skambinanèiojo identifikacija.**

- Paslauga neįjungta. Pasitikslinkite pas savo ryðio tiekëjà.
- Skambinanèiojo informacija yra paslëpta arba nepasiekiama.

#### **Kai að pamatau [WAITING] telefono ekrane, kas vyksta su telefonu?**

Telefonas atkûrinëja telefonø knygos ir skambuèiø registro informacijà. Visa ði informacija yra saugoma bazinëje stotelëje. Po kelių sekundžių telefono ragelis gauna informacija iš bazinės stotelės. Kai paspaudžiate  $\frac{1}{\Omega}$  /  $\frac{\Omega}{\nu}$ , skambučių registro/telefonų knygos informacija yra parodoma telefono ragelyje.

#### **Telefono ragelis praranda ryðá su bazine stotele arba girdimas neaiðkus garsas skambuèio metu.**

Patikrinkite ar jjungtas **EKO** režimas. Išjunkite jj, norëdami padidinti telefono ragelio ryðio diapazonà ir mëgautis optimaliomis skambuèio salygomis.

## **Pastaba**

Jeigu virðuje pateikti sprendimai nepadës, atjunkite maitinimà nuo bazinës stotelës ir telefono ragelio. Pabandykite vëliau po 1 minutës.

Ðiuo papildymu Philips Consumer Lifestyle, BU P&A, praneða, kad ði áranga atitinka esminius 1999/5/EC Direktyvos reikalavimus ir kitas tiesiogiai susijusias nuostatas.

## **16. TECHNINIAI DUOMENYS**

#### **Ekranas**

Amber LCD ekrano apðvietimas  $\bullet$ 

#### **Bendrosios telefono funkcijos**

- Skambinanèiojo vardas ir numerio identifikacija  $\bullet$
- Konferenciniai skambuèiai ir balso paðtas  $\bullet$
- Vidiniai skambuèiai ٠
- Maksimali pokalbio trukmė: 12 valandu ٠

#### **Telefonø knygos sàraðas, Pakartotinio skambinimo sàraðas ir Skambuèiø registras**

- Telefonų knyga su 100 jrašų  $\bullet$
- Pakartotinių skambučių sąrašas su 5 įrašais  $\bullet$
- Skambučių registras su 20 jrašų  $\bullet$

### **Baterija**

- CORUN: NiMH AAA 1.2V 550mAh $\bullet$
- BYD: NiMH AAA 1.2V 550mAh $\ddot{\phantom{a}}$

## **Adapteris**

Bazinė stotelė ir įkroviklis:

- Salom, SSW-1920EU-2, Įvestis: 100-240V 50/60Hz 0.2A, Išvestis 6V 500mA  $\bullet$
- Salom, SSW-1920UK-2, Įvestis: 100-240V 50/60Hz 0.2A, Išvestis 6V 500mA  $\bullet$
- ESL, IA5060B Įvestis: 100-240V 50/60Hz 0.2A, Išvestis: 6V 500mA  $\bullet$
- ESL, IA5060G Įvestis: 100-240V 50/60Hz 0.2A, Išvestis: 6V 500mA

## **Energijos suvartojimas**

Energijos suvartojimas budėjimo režime: 0.6W (CD270); 0.65W (CD275)  $\bullet$ 

## **Svoris ir iðmatavimai (CD270)**

Telefono ragelis: 125.6 gramai  $\bullet$ 

- 46.15 <sup>x</sup> 164.5 <sup>x</sup> 27.5 mm (P <sup>x</sup> A <sup>x</sup> G)  $\bullet$
- Bazinë stotelë: 97 gramaj .
- 108.4 <sup>x</sup> 79.5 <sup>x</sup> 102.0 mm (P <sup>x</sup> A <sup>x</sup> G) ٠
- Jkroviklis: 49 gramai ٠
- 73.1 <sup>x</sup> 78.6 <sup>x</sup> 89.0 mm (P <sup>x</sup> A <sup>x</sup> G) ٠

### **Svoris ir iðmatavimai (CD275)**

- Telefono ragelis: 125.6 gramai  $\bullet$
- 46.1 <sup>x</sup> 164.5 <sup>x</sup> 27.7x mm (P <sup>x</sup> A <sup>x</sup> G)  $\bullet$
- Bazinë stotelë: 125.5 gramai ٠
- 108.4 <sup>x</sup> 79.5 <sup>x</sup> 102.0 mm (P <sup>x</sup> A <sup>x</sup> G)
- Ikroviklis: 49 gramai  $\bullet$

٠

73.1 <sup>x</sup> 78.6 <sup>x</sup> 89.0 mm (P <sup>x</sup> A <sup>x</sup> G)  $\bullet$ 

## **Temperatûros amplitudë**

- Veikimo metu: nuo 0°C iki +35°C (nuo 32°F iki 95°F)  $\bullet$
- Laikymo metu: nuo -20°C iki +45°C (nuo 4°F iki 113°F)  $\bullet$

## **Tinkama drëgmë**

- Veikimo metu: Iki 95% prie 40°C  $\blacksquare$
- Laikymo metu: Iki 95% prie 40°C  $\bullet$

## **1. SVARBI SAUGUMO INFORMACIJA**

#### **Energijos tiekimo reikalavimai**

- Šiam produktui reikalingas 100-240 voltu AC energijos tiekimas. Jeigu telefonas negaus pakankamai energijos, ryðys nutrûks.  $\ddot{\phantom{0}}$
- Tinklo jtampa yra klasifikuojama kaip TNV-3 (Telecommunication Network Voltages), kaip nustatyta EN 60950 standartuose.  $\bullet$

## **Áspëjimas**

Elektros tinklas yra laikomas labai pavojingu. Vienintelis bûdas atjungti elektrà - iðtraukti maitinimo laidà ið rozetës. Isitikinkite, kad rozetë būtu lengvai pasiekiama bet kokiu metu. ٠

#### **Norëdami iðvengti prasto veikimo ar gedimø**

## **Atsargiai**

- Naudokitës tik energijos tiekimo priemonëmis, kurios yra nurodytas ðiose naudojimosi instrukcijose.
- Naudokitës tik baterijomis, kurios yra nurodytas ðiose naudojimosi instrukcijose.
- Neleiskite įkrovimo kontaktams arba baterijai susiliesti su metaliniais daiktais.
- Neatidarinëkite telefono ragelio, bazinës stotelės arba įkroviklio, nes jus gali nutrenkti aukštos jtampos srovė.
- $\bullet~$  Neleiskite, kad ant įkroviklio patektų skysèio.
- Įdėjus netinkamo tipo baterijas atsiranda sprogimo rizika.
- Senomis baterijomis atsikratykite taip, kaip nurodyta ðiose naudojimosi instrukcijose.
- Naudokitës tik laidais, kurie yra pateikti kartu su ðiuo produktu.
- Kas liečia prijungiamą įrangą, rozetė turi būti netoli irenginio ir turi būti lengvai pasiekiama bet kokiu metu.
- Laisvų rankų funkcijos įjungimas labai stipriai padidina garsą ausinėje, įsitikinkite kad ragelis nëra per arti jûsø ausies.
- Jeigu elektros energija dingsta, naudodamiesi šiuo įrenginiu jūs negalėsite iðsikviesti pagalbos. Jûs turite naudotis kitomis alternatyvomis, kad paskambintumëte pagalbos tarnyboms.
- Nelaikykite ðio telefono tiesioginiuose saulës spinduliuose arba prie ðilumà skleidžiančiu šaltiniu.
- Nenumeskite savo telefono ir neleiskite, kad ant jo užkristų daiktai.
- Nenaudokite jokių valymo tirpalų, tokių kaip alkoholis, amoniakas, benzinas ar šveičiamųjų detalių turinčių tirpalų.
- Nenaudokite įrenginio tokiose vietose, kuriose egzistuoja sprogimo tikimybë.
- Pasistenkite, kad jūsų telefonas nesiliestų su labai smulkiais metaliniais objektais. Nes tai gali pažeisti garso kokybe ir patį telefonà.
- $\bullet~$  Šalia esantys veikiantys mobilieji telefonai gali sukelti trikdžius.
- Metaliniai daiktai gali bûti pritraukiami, jeigu juos padësite prie arba ant telefono ragelio imtuvo.
- Nenumeskite savo telefono ir neleiskite, kad ant jo užkristu daiktai.
- Nenaudokite jokių valymo tirpalų, tokių kaip alkoholis, amoniakas, benzinas ar šveičiamųjų detalių turinčių tirpalų.
- Nenaudokite įrenginio tokiose vietose, kuriose egzistuoja sprogimo tikimybë.
- Pasistenkite, kad jūsų telefonas nesiliestų su labai smulkiais metaliniais objektais. Nes tai gali pažeisti garso kokybe ir pati telefonà.
- $\bullet~$  Šalia esantys veikiantys mobilieji telefonai gali sukelti trikdžius.

## **1. SVARBI SAUGUMO INFORMACIJA**

#### **Apie naudojimo ir laikymo temperatûras**

- Visuomet naudokitës telefonu tokiose vietose, kur temperatûra visuomet laikosi nuo 0°C, iki +35°C (nuo 32° F iki 95° F).
- Laikykite telefonà tokiose vietose, kur temperatūra visuomet laikosi nuo 20°C, iki +45°C (nuo -4° F iki 113° F).  $\bullet$
- Žemoje temperatūroje gali sutrumpėti bateriju darbo laikas. ٠

## **Tinkamumo deklaracija**

Šia deklaracija Philips Consumer Lifestyle, P&A, deklaruoja, kad CD270/CD275 atitinka esminius ir kitus, tiesiogiai susijusius, Direktyvos 1999/5/EC reikalavimus. Atitikimo deklaracija galite rasti adresu www.p4c.philips.com.

Šis produktas buvo sukurtas, testuotas ir pagamintas pagal Europos R&TTE direktyvà 1999/5/EC. Pagal ðià direktyvà, ðis produktas gali bûti taisomas ðiose ðalyse:

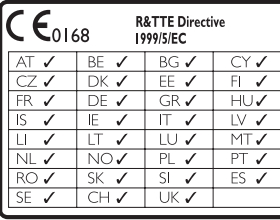

## **GAP standartø atitikimas**

GAP standartas garantuoja, kad visi DECT™GAP rageliai ir bazinës stotelës atitinka veikimo standartus. Jûsø ragelis ir bazinë stotelë atitinka GAP standartà, tai reiðkia, kad minimalios funkcijos yra: ragelio registravimas, skambinimas, skambučio priėmimas, jungimas, Papildomos funkcijos gali būti nejmanomos tuo atveju, jeigu jûs naudojatës kitu rageliu nei pateiktas.

Jeigu norite priregistruoti ragelj prie kitokio gamintojo bazinës stotelës, atlikite gamintojo instrukcijose nurodytus veiksmus, <sup>o</sup> tada atlikite visus veiksmus apraðytus ðiose naudojimosi instrukcijose.

Jeigu prie bazinës stotelës norite priregistruoti kitoki rageli, bazinëje stotelëje nustatykite registravimo režima, toliau sekite gamintojo instrukcijomis.

## **EMF standartø atitikimas**

Koninklijke Philips Electronics N.V. gamina ir parduoda daugybę į naudotoją orientuotų produktø, kurie paprastai, kaip ir visi kiti elektroniniai prietaisai turi galimybæ skleisti ir priimti elektromagnetinius signalus.

Vienas iš pagrindinių Philips verslo principų yra imtis visø reikalingø sveikatos ir saugumo priemonių gaminant produktus, atitikti visus atitinkamus teisinius bei EMF reikalavimusprodukto pagaminimo metu.

Philips tobulina, gamina ir parduoda produktus, kurie neturi neigiamos itakos sveikatai.

Philips garantuoja, kad jei prietaisai naudojami teisingai ir pagal paskirtį, jie yra saugūs naudoti, pagal ðiuo metu turimus mokslo duomenis.

Philips aktyviai dalyvauja kuriant tarptautinius EMF standartus, tad gali numatyti tolimesnius reikalavimus standartinei produkcijai ir ið karto juos taikyti.

## **Seno produkto ir baterijø iðmetimas**

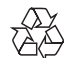

Jûsø produktas yra sukurtas ir pagamintas ið tokių medžiagų ir komponentų, kurie gali būti perdirbami arba naudojami dar kartà.

## **15. IPRASTINIAI NUSTATYMAI**

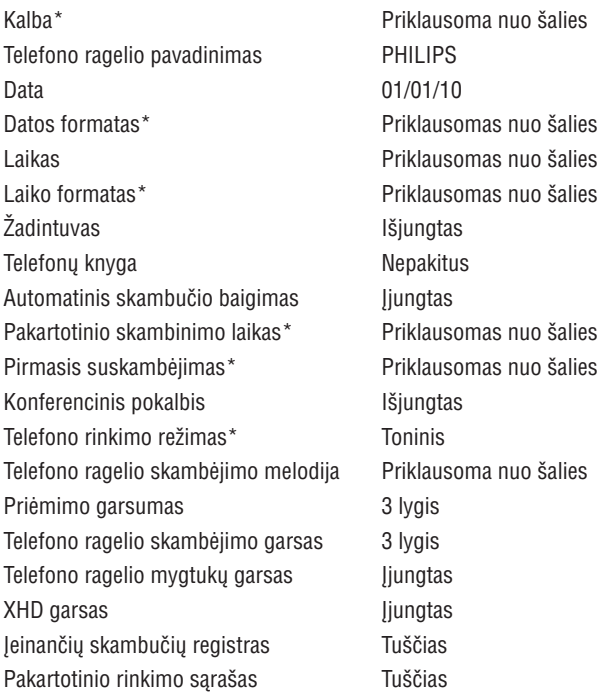

#### **Atsakiklis**

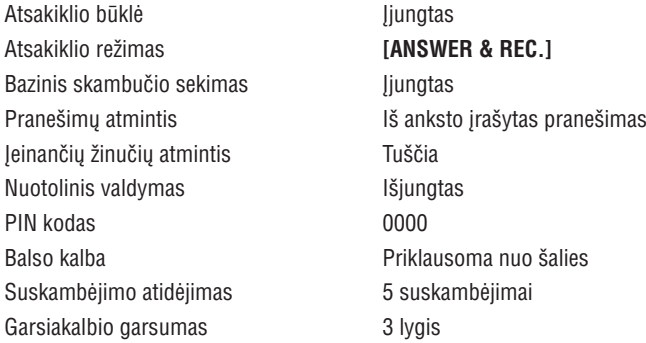

## **Pastaba**

\*Funkcijos priklausanèios nuo ðalies.

## **14. ATSAKIKLIS**

#### **Nuotolinio valdymo ájungimas/iðjungimas**

Nuotolinį atsakiklio valdymą galite įjungti arba iðjungti.

- **1.** Spauskite **MENU**.
- Pasirinkite**2. [ANSWER MACHINE] <sup>&</sup>gt;**  ${\sf (SETTINGS]} > {\sf (REMOTE\ ACCESS]}$ , tuomet spauskite **[OK],** norėdami patvirtinti.
- **3.** Pasirinkite naują nustatymą, tuomet spauskite **[OK],** norėdami patvirtinti.
	- → Nustatymas išsaugomas.

#### **Nuotolinis atsakiklio valdymas**

- **1.** Skaitmeniniu telefonu atlikite skambutį į savo namu numeri.
- **2.** Þveskite #, kai išgirsite pranešimą.
- **3.** Įveskite savo PIN kodą.
	- → Dabar turite priėjimą prie savo atsakiklio ir galite pasiklausyti naujų žinučių.

## **Pastaba**

- PIN kodą įvedinėti galite du kartus iki kol pokalbis nutrûks.
- Spauskite mygtukà, norëdami atlikti operacijà. Remkitës nuotolinio valdymo komandų lentele, kurią rasite žemiau, norėdami peržiūrėti galimas funkcijas. **4.**

#### **Pastaba**

• Kai nėra jokių žinučių, pokalbis nutrūks automatiðkai, jeigu 8 sekundes nebus spaudžiamas joks mygtukas.

## **Nuotolinio valdymo komandos**

#### **Mygtukas Funkcija**

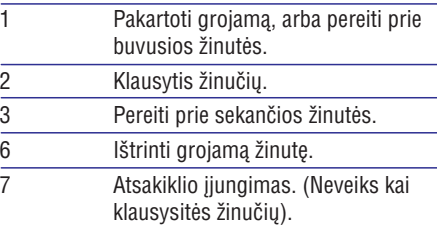

8 Baigti klausytis žinutės.

9 Atsakiklio iðjungimas. (Neveiks kai klausysitės žinučiu).

## **1. SVARBI SAUGUMO INFORMACIJA**

 $\widetilde{\mathbb{X}}$ 

Jeigu prie savo produkto matote nubraukto konteinerio simboli, tai reiškia, kad produktas pagamintas pagal Europos Direktyvà 2002/96/EC. Praðome pasidomëti vietinëmis elektros ir elektronikos produktų išmetimo taisyklëmis.

Neišmeskite seno produkto kartu su jprastomis namø apyvokos ðiukðlëmis. Jeigu teisingai atsikratysite senu produktu, tai sumažins neigiamą įtaką gamtai ir žmonių sveikatai.

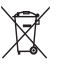

Jûsø produkte esanèios baterijos yra pagamintos pagal Europos Direktyvà 2006/66/EC, <sup>o</sup> tai reiškia, kad bateriju negalite išmesti kartu su jprastomis namu apyvokos šiukšlėmis.

Praðome pasidomëti vietinëmis baterijø iðmetimo taisyklëmis, teisingas atsikratymas senomis baterijomis sumažins neigiamą įtaką gamtai ir žmonių sveikatai.

# $\mathcal Q$

Jeigu ant produkto yra užklijuotas šis logotipas, tai reiðkia, kad tarptautinei perdirbimo ir utilizavimo asociacijai buvo suteikta finansinë parama.

#### **Aplinkosaugos informacija**

Visų nereikalingų pakavimo medžiagų buvo atsisakyta. Mes padarėme viską, kas įmanoma, kad pakavimo medžiagas galėtumėte lengvai atskirti pagal ju medžiaga: kartonas (dėžė), polistirolas (apsauga nuo smūgių) ir polietilenas (maiðiukai, apsauginis porolono lakðtas.)

Jūsų produkte yra medžiagų, kurios gali būti perdirbamos ir naudojamos dar kartą, jeigu bus išrenkamos specializuotų kompanijų. Prašome pasidomėti vietinėmis įpakavimo medžiagų, senų bateriju ir senos irangos išmetimo taisyklėmis.

Jûsø produkte esanèios baterijos yra pagamintos pagal Europos Direktyvà 2006/66/EC, <sup>o</sup> tai reiðkia, kad baterijø negalite iðmesti kartu su jorastomis namu apyvokos šiukšlėmis.

Praðome pasidomëti vietinëmis baterijø iðmetimo taisyklëmis, teisingas atsikratymas senomis baterijomis sumažins neigiamą įtaką gamtai ir žmonių sveikatai.

## **2. JÛSØ CD270/CD275**

Sveikiname isigijus ši produkta ir sveiki atvyke i Philips!

Norëdami pasinaudoti visa siûloma Philips pagalba, užregistruokite savo produkta adresu www.philips.com/welcome.

## **Kà rasite dëþëje?**

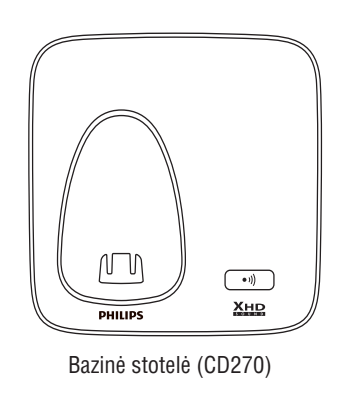

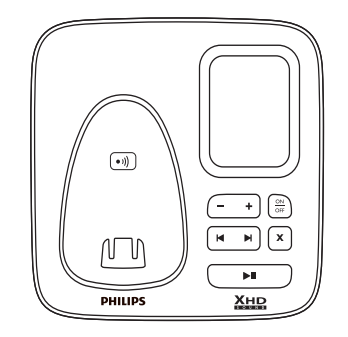

Bazinë stotelë (CD275) **Kroviklis**t \*\*

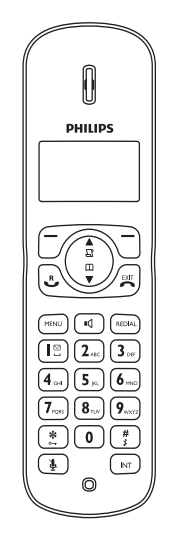

Telefono ragelis\*\*

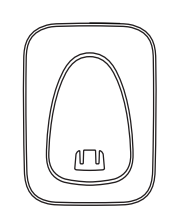

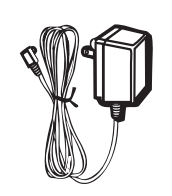

Maitinimo adapteris\*\*

## **14. ATSAKIKLIS**

## **Skambuèio patikrinimas**

Kol skambinantysis palikinėja žinute, jūs ji girdësite. Spauskite , norëdami atsiliepti.

## **Ið bazinës stotelës**

Spauskite / , norëdami reguliuoti **+**  garsiakalbio garsumo lygi skambučio tikrinimo metu. Žemiausias garsumo lygis garsa išjungs.

## **Þinutës garso kokybës nustatymas**

Galite reguliuoti į atsakiklį gautų žinučių garso kokybæ.

- **1.** Spauskite **MENU**.
- Pasirinkite**2. [ANSWER MACHINE] <sup>&</sup>gt;**  $\textbf{SETTINGS} > \textbf{[MSG QUALITY]}$ , tuomet spauskite **[OK]**, norėdami patvirtinti.
- **3.** Pasirinkite naują nustatymą, tuomet spauskite **[OK]**, norėdami patvirtinti.
	- $\mapsto$  Nustatymas išsaugomas.

## **Skambëjimo atidëjimo nustatymas**

Galite nustatyti kiek kartų telefonas turi suskambėti prieš atsakikliui priimant skambutį.

- Spauskite **1. MENU.**
- Pasirinkite**2. [ANSWER MACHINE] <sup>&</sup>gt;**  $\textbf{SETTINGS}$   $>$  [RING DELAY], tuomet spauskite **[OK]**, norėdami patvirtinti.
- **3.** Pasirinkite naują nustatymą, tuomet spauskite **[OK]**, norėdami patvirtinti.  $\mapsto$  Nustatymas išsaugomas.

#### $\equiv$ **Pastaba**

 $\bullet~$  Įsitikinkite, kad atsakiklis būtų įjungtas, prieð ájungiant funkcijà.

#### $\equiv$ **Patarimas**

 $\bullet~$  Kai valdote atsakikli nuotoliniu būdų, rekomenduojama skambuèio atidëjimo funkciją nustatyti **[ECONOMY]** režimu. Tai yra efektyvus būdas tvarkyti savo žinutes. Kai yra naujų žinučių, atsakiklis priims skambuti po 3 suskambėjimu; kai žinučiu nėra, atsakiklis priims skambutį po 5 suskambėjimu.

## **Nuotolinis priëjimas**

Savo atsakikli galite valdyti kai esate ne namie. Paprasčiausiai paskambinkite i savo telefona ir surinkite 4 skaitmenų PIN kodą.

## **Pastaba**

 Nuotolinio valdymo PIN kodas yra toks pats kaip ir jûsø sistemos PIN kodas. Ið anksto nustatytas kodas yra 0000.

## **PIN kodo pakeitimas**

- **1.** Spauskite **MENU**.
- Pasirinkite**2. [ANSWER MACHINE] <sup>&</sup>gt;** tuomet spauskite **[CHANGE PIN], [OK],** norëdami patvirtinti. **[SETTINGS] <sup>&</sup>gt; [REMOTE ACCESS] <sup>&</sup>gt;**
- **3.** Įveskite seną PIN kodą, tuomet spauskite **[OK],** norėdami patvirtinti.
- **4.** Įveskite naują PIN kodą, tuomet spauskite **[OK],** norėdami patvirtinti.
- **5.** Įveskite naują PIN kodą dar kartą, tuomet spauskite **[OK],** norėdami patvirtinti. → Nustatymas išsaugomas.

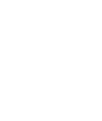

## **14. ATSAKIKLIS**

## **Klausykitës atëjusiø þinuèiø**

Galite klausytis atėjusių žinučių pagal jų įrašymo eilæ.

#### **Ið bazinës stotelës**

- Pradėti/Sustabdyti klausymąsi. Spauskite ▶  $\bullet$
- . / Beguliuokite garsumą: Spauskite  $\bullet$
- Pereiti atgal:  $\ddot{\phantom{a}}$ 
	- **–** Kai klausotės žinučių, spauskite **I<** , norėdami perklausyti žinutės nuo pradžių.
	- Per pirmąją žinutės sekundę paspauskite **I<** , norëdami pereiti prie buvusios žinutės.
- Pereiti į priekį: Spauskite ▶ , norėdami pereiti prie sekančios žinutės. ٠
- lštrinkite grojamą žinutę: Spauskite **X**.  $\bullet$

## **Pastaba**

• Ištrintos žinutės negali būti sugrąžintos.

#### **Ið telefono ragelio**

- **1.** Spauskite **MENU**.
- Pasirinkite**2. [ANSWER MACHINE] <sup>&</sup>gt; [PLAY],** tuomet spauskite **[OK],** norėdami patvirtinti.
	- → Pradedami groti seni pranešimai. Jeigu nėra naujų žinučių, tuomet grojamos senos žinutės.
- Spauskite **[BACK],** norėdami sustabdyti klausymàsi.  $\bullet$
- Spauskite **[OK],** norėdami patekti į nustatymø meniu.  $\bullet$
- Spauskite  $\frac{A}{N}$  /  $\frac{m}{N}$ , norëdami padidinti/sumažinti garsumo lygj.  $\bullet$

#### **Iðtrinkite atëjusias þinutes**

#### **Ið bazinës stotelës**

**1.** Spauskite **X**, kai klausotės žinutės.  $\mapsto$  - Žinutė ištrinama.

## **Ið telefono ragelio**

- **1.** Kai klausotės žinutės, spauskite [**OK**], norėdami patekti į nustatymų meniu.
- **2.** Pasirinkite [**DELETE**], tuomet spauskite **[OK],** norėdami patvirtinti.
	- $\mapsto$  Esama žinutė ištrinama.

### **Iðtrinkite visas senas atëjusias þinutes**

#### **Ið bazinës stotelës**

- **1.** Budėjimo režime spauskite ir nuspaudę laikykite **X**.
	- $\mapsto$  Visos senos žinutės ištrinamos visam laikui.

### **Ið telefono ragelio**

- Spauskite **1. [MENU]**
- **2.**Pasirinkite**[ANSWER MACHINE] <sup>&</sup>gt; [DELETE ALL],** tuomet spauskite [**OK**], norėdami patvirtinti.
	- Telefono ragelyje rodomas patvirtinimo praðymas.  $\Box$
- **3.** Spauskite [**OK**], norėdami patvirtinti.
	- Senos žinutės yra ištrinamos visam laikui. $\Box$

### **Pastaba**

• Ištrinti galite tik perskaitytas žinutes. Ištrintos žinutės negali būti sugrąžinamos.

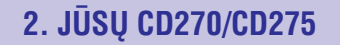

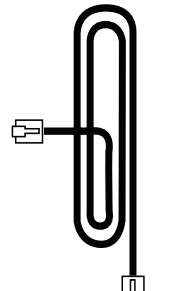

**Telefono perþiûra**

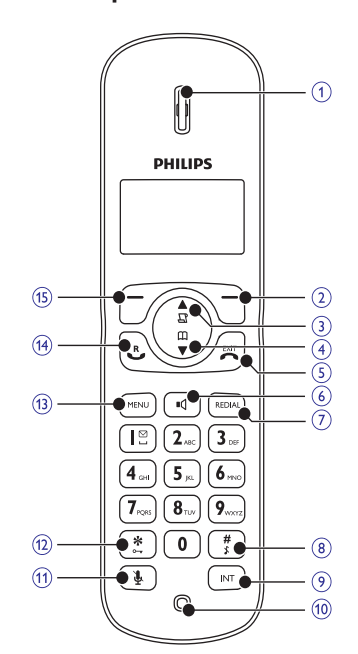

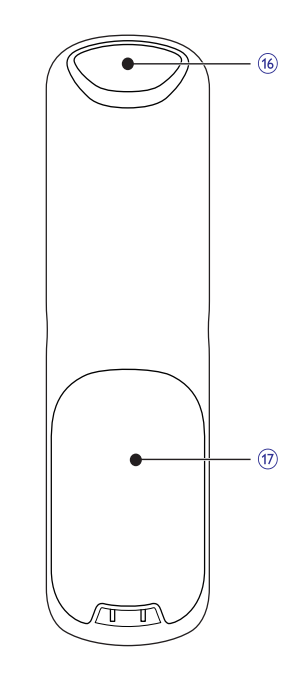

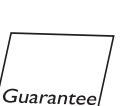

Telefono linijos laidas\*

Garantija

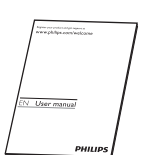

Naudojimosi instrukcijos

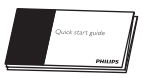

Greitos pradžios gidas

## **Pastaba**

 \* Kai kuriose ðalyse, jums reikës prijunti linijinj adapterj, tuomet turësite prijungti linijinį laidą prie telefono lizdo.

#### **Pastaba**

 \*\* Pakuotëse, kuriose yra papildomi telefono rageliai, rasite papildomus įkroviklius ir maitinimo adapterius.

## **2. JÛSØ CD270/CD275**

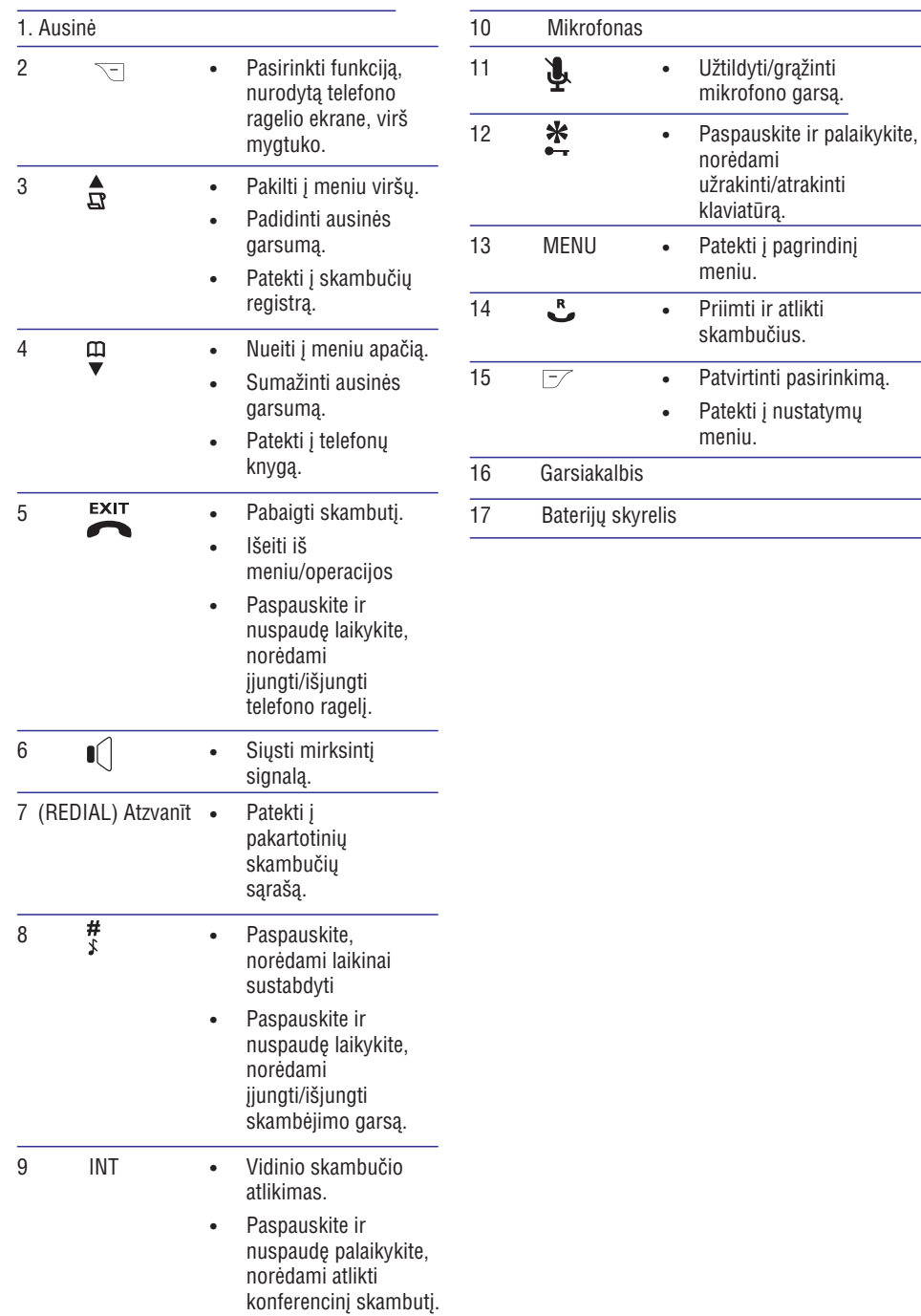

## **14. ATSAKIKLIS**

## **Praneðimai**

Pranešimas - tai žinutė, kuria skambinantysis išgirsta, kai skambuti priima atsakiklis. Atsakiklyje yra jrašyti 2 pranešimai: reþimas ir **[ANSW.&RECORD] [ANSWER ONLY]** režimas.

#### **Praneðimo áraðymas**

Maksimali jûsø praneðimo trukmë yra 3 minutës. Naujai įrašytas pranešimas automatiškai pakeis senaji.

- **1.** Spauskite **MENU**.
- Pasirinkite **2. [ANSWER MACHINE] <sup>&</sup>gt;** [ tuomet spauskite [ **ANNOUNCEMENT], OK],** norëdami patvirtinti.
- **3.** Pasirinkite [**ANSWER&RECORD**] arba , tuomet spauskite **[ANSWER ONLY] [OK],** norëdami patvirtinti.
- **4.** Pasirinkite **[RECORD]**, tuomet spauskite **[OK],** norėdami patvirtinti.
- **5.** Kai rodoma **[RECORDING],** pradëkite jrašinėjimą.
- **6.** Spauskite [**OK**], norėdami sustabdyti jrašinėjimą arba įrašinėjimas bus sustabdytas po 3 minuèiø.
	- → Galite perklausyti naujai įrašyto praneðimo savo telefono rageliu.

## **Pastaba**

• Norėdami atstatyti buvusį pranešimą, ištrinkite esama pranešima.

## **Pastaba**

• Įsitikinkite, kad įrašinėdami pranešimą, kabate pakankamai arti mikrofono.

## **Esamo praneðimo perklausymas**

- **1.** Spauskite **MENU**.
- Pasirinkite**2. [ANSWER MACHINE] <sup>&</sup>gt;** , tuomet spauskite **[ANNOUNCEMENT] [OK],** norëdami patvirtinti.
- **3.** Pasirinkite [**ANSWER&RECORD**] arba **[ANSWER ONLY]**, spauskite **[OK]**, norėdami patvirtinti.
- **4.** Pasirinkite [**PLAY**], tuomet spauskite [**OK**], norëdami patvirtinti.
	- → Galite perklausyti esamą pranešimą.

#### $\equiv$ **Pastaba**

• Atsiliepus įrašyto pranešimo klausytis nebegalësite.

### **Praneðimo iðtrynimas**

- **1.** Spauskite **MENU.**
- Pasirinkite**2. [ANSWER MACHINE] <sup>&</sup>gt;** , tuomet spauskite **[ANNOUNCEMENT] [OK],** norëdami patvirtinti.
- **3.** Pasirinkite [**ANSWER&RECORD**] arba **[ANSWER ONLY],** spauskite **[OK]**, norėdami patvirtinti.
- **4.** Pasirinkite [**DELETE**], tuomet spauskite **[OK],** norėdami patvirtinti.
	- Rodomas patvirtinimo praðymas.
- **5.** Spauskite [**OK**], norėdami patvirtinti.
- Atstatomas ið anksto nustatytas praneðimas. **6.**

#### $\equiv$ **Pastaba**

• Iš anksto nustatyti pranešimai negali būti iðtrinami.

## **Áeinanèios þinutës (ICM)**

Kiekvienas praneðimas gali bûti iki 3 minuèiø trukmės. Kai gaunate naujų žinučių, atsakiklyje mirksi naujų žinučių indikatorius, o telefono ragelis rodo ispėjamąją žinutę.

#### $\equiv$ **Pastaba**

 Jeigu jûs atsiliepsite kai skambinantysis jums palikinės žinutę, įrašymas bus sustabdytas ir galësite kalbëti su skambinanèiuoju tiesiogiai.

#### **Pastaba** $\equiv$

٠ Jeigu atmintis yra pilna, atsakiklis automatiškai persijungs į **[ANSWER ONLY**] režima. Ištrinkite senas žinutes, jeigu norite gauti naujas.

## **14. ATSAKIKLIS**

## **Pastaba**

#### Tik modelyje CD275.

Jūsu telefone yra imontuotas atsakiklis, kuris jrašo neatsakytus skambučius, kai yra jjungtas. İprastiniu nustatymu atsakiklis veiks **[ANSWER&RECORD]** režime. Atsakiklio nustatymus galite keisti ir per atstumà, naudodamiesi meniu, esanèiu telefono ragelyje. LED indikatorius, esantis bazinëje stotelëje užsidega, kai atsakiklis yra jiungtas.

## **Atsakiklio ájungimas/iðjungimas**

Savo atsakikli galite išjungti arba jiungti, naudodamiesi telefonu arba telefono rageliu.

- **1.** Spauskite **MENU**.
- Pasirinkite **2. [ANSWER MACHINE] <sup>&</sup>gt;** , tuomet spauskite **[ANSWER ON/OFF] [OK],** norëdami patvirtinti.
- **3.** Pasirinkite [**ON]/[OFF]**, tuomet spauskite **[OK],** norėdami patvirtinti.
	- → Nustatymas išsaugomas.

#### **Naudojantis bazine stotele**

**1.** Budėjimo režime spauskite  $\frac{\partial N}{\partial F}$ , norėdami jjungti/išjungti atsakiklj.

#### **Pastaba** $\equiv$

• Kai atsakiklis yra įjungtas, jis priims jeinančius skambučius po tam tikro laiko, priklausomai nuo skambuèio atidëjimo nustatymo.

## **Atsakiklio kalbos nustatymas**

## **Pastaba**

 Funkcija veiks tik telefono modeliuose, kuriuose yra kelios kalbos.

#### Atsakiklio kalba yra kalba, skirta praneðimams.

- **1.** Spauskite **MENU.**
- Pasirinkite**2. [ANSWER MACHINE] <sup>&</sup>gt; [SETTINGS] <sup>&</sup>gt; [VOICE LANGUAGE].**
- **3.** Spauskite [**OK**], norėdami patvirtinti.
- Pasirinkite kalbà, tuomet spauskite **4. [OK],** norëdami patvirtinti.
	- $\mapsto$  Nustatymas išsaugomas.

## **Naudojantis telefono rageliu Atsiliepimo reþimo nustatymas**

Jūs galite nustatyti atsakiklį ir pasirinkti ar skambinantieji galės palikti žinutes. Pasirinkite **[ANSWER&RECORD]**, jeigu norite, kad skambinantieji galėtų palikti žinutes. Pasirinkite <code>[ANSWER ONLY</code>], jeigu nenorite, kad skambinantieji galėtų palikti žinutę.

- Spauskite **1. MENU.**
- Pasirinkite**2. [ANSW MACHINE] <sup>&</sup>gt; [ANSWER MODE],** tuomet spauskite [**OK**], norėdami patvirtinti.
- **3.** Pasirinkite atsakiklio režimą, tuomet spauskite **[OK],** norėdami patvirtinti.
	- → Nustatymas išsaugomas.

## **Pastaba**

 Jeigu atmintis yra pilna, atsakiklis automatiškai persijungs į **[ANSWER ONLY]** režima.

## **2. JÛSØ CD270/CD275**

## **Bazinës stotelës perþiûra**

CD270

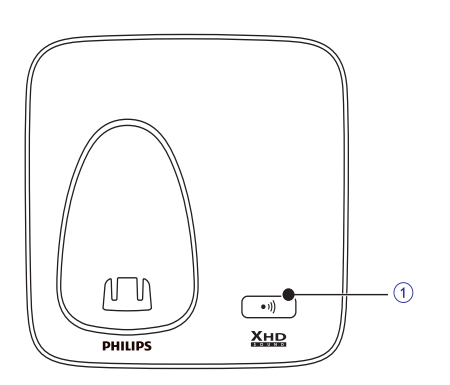

- Rasti telefono $\bullet$  ))  $\bullet$ ragelius.
	- Patekti j registracijos režima. ٠

### CD275

1

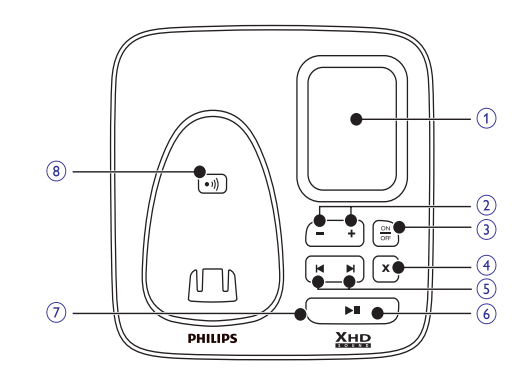

#### 1 Garsiakalbis $\overline{2}$  $+/-$ Padidinti/sumaži  $\overline{a}$ nti garsiakalbio garsumà.  $rac{ON}{OFF}$ 3 Ájungti/iðjungti  $\bullet$ atsakiklj. 4 $\mathbf{x}$ Ištrinti žinutes.  $\bullet$ 5Pereiti i  $H/K$  $\bullet$ prieki/atgal grojimo metu. 6 $\blacktriangleright$  II Groti žinutes.  $\bullet$ Sustabdyti  $\bullet$ žinučių grojimą. 7 LED**Mirksi kas vienà** indikatorius**sekundæ:** • Yra neperskaitytų žinučiu. **Mirksi kas pusæ sekundës:**Atsakiklio $\bullet$ atmintis pilna. **Pastoviai dega:** Atsakiklis٠ jiungtas.  $\bullet$ Atliekamaoperacija atsakikliu.Atliekama $\bullet$ operacija telefono rageliu.  $\bullet$  )) 8Rasti telefono $\bullet$ ragelius.

. Patekti j registracijos režimą.

## **2. JÛSØ CD270/CD275**

## **Rodomi simboliai**

Budėjimo režime rodomi simboliai jus informuoja apie galimas operacijas telefono rageliu.

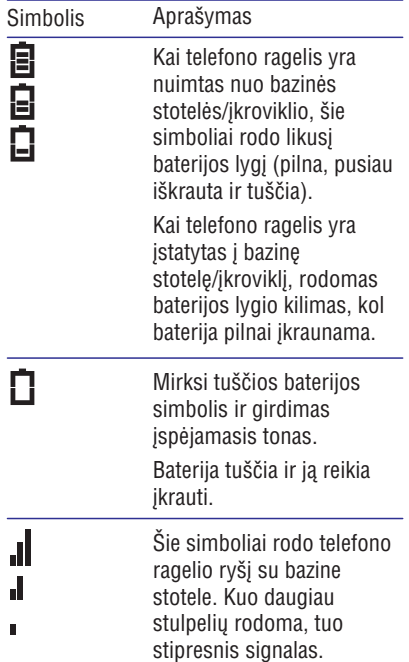

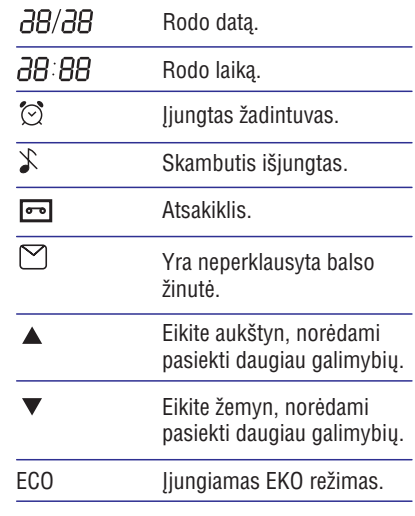

## **13. PAPILDOMI NUSTATYMAI**

## **Telefonø rageliø registravimas**

Prie bazinës stotelës galite priregistruoti papildomø telefono rageliø. Prie bazinës stotelës galite priregistruoti iki 4 telefono rageliø.

#### **Automatinë registracija**

- **1.** Įstatykite nepriregistruotą telefono ragelį į bazinæ stotelæ.
	- Telefono ragelis automatiðkai aptinka bazinæ stotelæ ir pradeda registracijà automatiðkai.
	- Registracija truks trumpiau nei 2 minutes. Bazinë stotelë telefono rageliui automatiškai priskirs numeri.

#### **Rankinë registracija**

Jeigu automatinë registracija nepavyksta, priregistruokite savo telefono rageli prie bazinės stotelës rankiniu bûdu.

- Telefono ragelyje spauskite **1. MENU.**
- Pasirinkite**2. [ADVANCED SET] <sup>&</sup>gt; [REGISTER],** tuomet spauskite **[OK],** norėdami patvirtinti.
- **3.** bazinėje stotelėje spauskite ir nuspaudę laikykite •)) mygtuka 5 sekundes (modelyje su atsakikliu jûs iðgirsite patvirtinimo garsà).
- **4.** Įveskite sistemos PIN kodą. Spauskite **[BACK],** norėdami atlikti pataisymus.
- **5.** Spauskite [**OK**], norėdami patvirtinti PIN kodà.
	- Registracija truks trumpiau nei 2 minutes. Bazinë stotelë telefono rageliui automatiškai priskirs numerj.

## **Pastaba**

 Jeigu PIN kodas yra neteisingas arba bazinës stotelës rasti per tam tikro laiko tarpà nepavyksta, jûsø telefono ragelis parodys perspėjančią žinutę. Jeigu registracija nepavyksta, pakartokite aukščiau aprašytus žingsnelius.

## **Pastaba**

• Iš anksto nustatytas PIN kodas yra 0000. Jo pakeisti negalima.

## **Telefonø rageliø iðregistravimas**

1. Jeigu du telefono rageliai yra

priregistruojami prie tos paèios bazinës stotelės, galite išregistruoti viena telefono ragelj naudodamiesi kitu.

- Spauskite **2. MENU.**
- Pasirinkite**3. [ADVANCED SET] <sup>&</sup>gt;** , tuomet spauskite **[UNREGISTER] [OK],** norëdami patvirtinti.
- **4.** Pasirinkite telefono ragelio numerį, kurį norite iðregistruoti.
- **5.** Spauskite [**OK**], norėdami patvirtinti.
- Telefono ragelis yra iðregistruojamas.

#### **Patarimas** $*$

• Budėjimo režime telefono ragelio numeris yra rodomas telefono ragelio ekrane.

## **Áprastø nustatymø gràþinimas**

Galite atstatyti savo telefono gamyklinius nustatymus.

- **1.** Spauskite **MENU**.
- Pasirinkite **2. [ADVANCED SET] <sup>&</sup>gt; [RESET],** tuomet spauskite **[OK],** norėdami patvirtinti.
	- Telefono ragelyje rodomas patvirtinimo praðymas.
- **3.** Spauskite [**OK**], norėdami patvirtinti.
	- Visi nustatymai atstatomi.
	- Rodomas pradinis, sutikimo ekranas.  $\mathrel{\sqcup}$

#### $\frac{1}{2}$ **Patarimas**

• Norėdami sužinoti daugiau informacijos apie ið anksto nustatytus nustatymus, remkitės skyriumi "Jprastiniai nustatymai".

## **Tinklo tipas**

## **Pastaba**

- $\bullet~$  Ši funkcija veiks tik modeliuose, kuriuose galima pasirinkti tinklà.
- **1.** Spauskite **MENU**.
- Pasirinkite **2. [ADVANCED SET] <sup>&</sup>gt; [NETWORK** tuomet spauskite **TYPE], [OK].**
- **3.** Pasirinkite tinklo tipą, tuomet spauskite **[OK].**
	- → Nustatymas išsaugomas.

## **12. PAPILDOMOS FUNKCIJOS**

Šis telefonas jums gali pasiūlyti papildomas funkcijas, kurios jums padës iðlikti organizuotam ir informuotam kol vaikðèiosite.

## **Þadintuvas**

Jūsu telefone yra integruotas žadintuvas. Remkitës informacija, pateikta apaèioje, norėdami nustatyti žadintuvą.

## **Þadintuvo nustatymas**

- **1.** Spauskite **MENU**.
- Pasirinkite**2. [CLOCK&ALARM] <sup>&</sup>gt; [ALARM],** tuomet spauskite **[OK].**
- Pasirinkite tuomet spauskite **3. [ON], [OK],** norëdami patvirtinti.
- Spauskite skaitinius mygtukus, kad **4.** įvestumėte laiką, tuomet spauskite **OK**, norëdami patvirtinti.
	- Nustatymas iðsaugomas ir rodomas simbolis.

## **Patarimas**

٠  $\mathbf{\mathfrak{P}}$  , norëdami perjungti tarp **[AM]/[PM].**

## **Þadintuvo iðjungimas**

## **Kai þadintuvas skamba**

**1.** Paspauskite bet kokį mygtuką, norėdami išjungti žadintuvą.

## **Prieð þadintuvui skambant**

- **1.** Spauskite **MENU**.
- Pasirinkite**2. [CLOCK&ALARM] <sup>&</sup>gt; [AUTO** , tuomet spauskite **CLOCK] OK.**
- **3.** Pasirinkite [**OFF**], tuomet spauskite **OK.** 
	- $\mapsto$  Nustatymas išsaugomas.

## **Klaviatûros uþrakinimas**

Galite užrakinti klaviatūros mygtukus, norėdami išvengti atsitiktiniu mygtuku paspaudimu.

## **Uþrakinkite klaviatûrà**

- **1.** Budėjimo režime spauskite ir nuspaudę laikykite **\***.
	- $\mapsto$  Klaviatūra užrakinama.

#### $=$ **Pastaba**

. Kai klaviatūra yra užrakinta, skambučiu atlikti negalësite. Jeinančius skambučius atsakyti galësite. Klaviatûra skambuèio metu yra automatiðkai atrakinama, <sup>o</sup> po skambučio vėl automatiškai užrakinama.

### **Atrakinkite klaviatûrà**

**1.** Spauskite ir nuspaudę laikykite \*... Klaviatûra atrakinama.

## **Telefono ragelio vietos nustatymas**

- **1.** Spauskite •1) , esantį bazinėje stotelėje.
- Visi telefono rageliai, kurie yra prijungti prie ðios bazinës stotelës, pradës skambëti.
- **2.** Spauskite •)) , esantį bazinėje stotelėje dar karta, norėdami, kad skambėjimas būtų sustabdytas.
	- Visi telefono rageliai nustoja skambëti; arba
- **3.** Spauskite bet kokį mygtuką, esantį telefono ragelyje, norëdami, kad skambëjimas bûtø sustabdytas.

## **3. PRADÞIA**

## **Atsargiai**

 $\bullet~$  Įsitikinkite, kad perskaitėte visas saugumo instrukcijas, esanèias skyriuje "Svarbi saugumo informacija", prieð prijungiant ir idiegiant savo telefono rageli.

## **Prijunkite bazinæ stotelæ ir ákroviklá**

## **Áspëjimas**

- Rizika sugadinti produktą! Įsitikinkite, kad elektros itampa atitinka itampa, kuri yra nurodyta gale arba ðone telefono.
- Baterijų įkrovimui naudokite tik pateiktą srovės adapterį.

#### $=$ **Pastaba**

- Jeigu jûsø telefono linija yra pajungtas ir greitaeigis internetas (DSL), ásitikinkite, kad tarp telefono linijinio laido ir maitinimo lizdo pridėjote ir DSL filtra. Filtras apsaugo nuo pašaliniu garsu ir skambintoju identifikacijos problemas, kurias sukelia DSL trukdžiai. Norėdami sužinoti daugiau informacijos apie DSL filtrus, susisiekite su greitaeigio interneto tiekëju.
- $\bullet$  Rūšies lentelę rasite bazinės stotelės  $\qquad \qquad | \qquad \quad | \; \bullet \;$ apaèioje.
- **1.**Prijunkite maitinimo adapterio galus prie:
- DC ivesties lizdo, esančio bazinės stotelės apačioje: .
- Sienoje esanèio maitinimo lizdo.  $\bullet$
- **2.**Prijunkite maitinimo adapterio galus prie (komplektas su keliais telefono rageliais):
- DC ivesties lizdo, esančio papildomo jkroviklio apačioje;· ٠
- Sienoje esanèio maitinimo lizdo.
- **3.** Prijunkite linijinio laido galus prie:
- Telefono lizdo, esanèio bazinës stotelës apaèioje; .
- Sienoje esanèio telefono lizdo. ٠

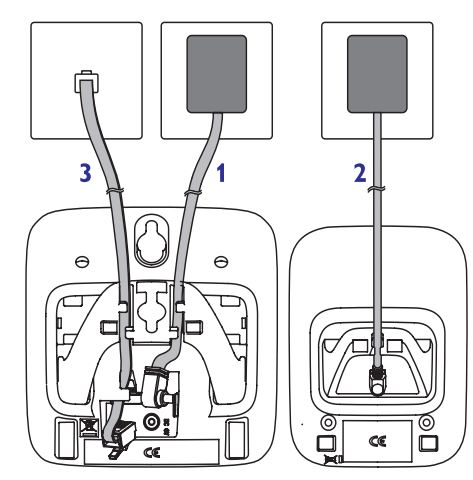

## **Telefono ragelio paruoðimas**

## **Atsargiai**

- Sprogimo rizika! Baterijas laikykite atokiau nuo karðèio, tiesioginiø saulës spinduliø ar ugnies. Niekuomet nemeskite bateriju i ugnj.
- Naudokitës tik pateiktomis baterijomis.
- Rizika, kad sutrumpės baterijų darbo laikas! Niekuomet kartu nenaudokiteskirtingø rûðiø ar skirtingø tipø baterijø.

## **Pastaba**

• Prieš pirmąjį naudojimą kraukite baterijas 16 valandu.

#### **Áspëjimas**  $\mathbf{A}$

• Dedant baterijas į baterijų skyrelį atitaikykite polius. Blogai idėtos baterijos gali sugadinti produktà.

## **3. PRADÞIA**

**1.** Baterijos yra iš anksto įdėtos į jūsų telefono rageli. Nuimkite apsaugine juostele, esančia prie baterijų skyrelio, prieš įkrovimą.

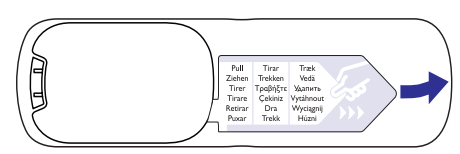

- **2.** Įstatykite telefono ragelį į bazinę stotelę, norėdami pradėti įkrovimą. Jeigu telefono ragelj j bazinę stotelę įstatėte teisingai, išgirsite atitinkama garsa.
	- $\mapsto$  Telefono ragelis pradeda krautis.

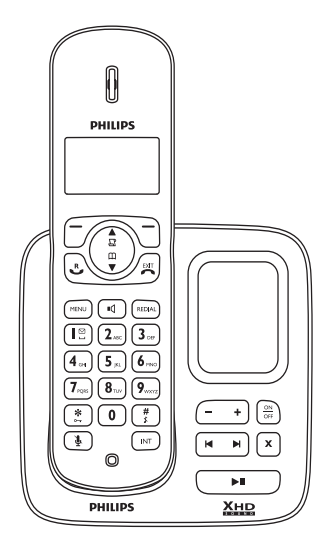

#### $\equiv$ **Pastaba**

• Jeigu telefono ragelis įšyla, kai baterijos yra įkraunamos, tai visiškai normalu.

## **Baterijos likuèio patikrinimas**

Baterijos simbolis rodo esamą baterijos lygį.

Kai telefono ragelis yra nuimtas nuo bazinės stotelės/ikroviklio, šie simboliai rodo likusį baterijos lygį (pilna, pusiau iškrauta ir tuščia).

Kai telefono ragelis yra istatytas i bazine stotele/ikrovikli, rodomas baterijos lygio kilimas, kol baterija pilnai įkraunama.

Ō Mirksi tuščios baterijos simbolis ir girdimas ispėjamasis tonas.

Baterija tuščia ir ja reikia ikrauti.

Kai baterijos yra tuščios, telefono ragelis išsijungia. Jeigu jūs kalbate telefonu ir išgirstate ispėjamaji tona, kad baterijos baigia išsikrauti, tuomet skambutis yra nutraukiamas po minëtojo áspëjimo.

## **Nustatykite ðalá**

国国口

Norėdami, kad telefonas veiktu, turite pasirinkti savo šali.

- **1.** Kai pamatote pasveikinimo žinutę, spauskite **OK.**
- **2.** Pasirinkite šalį ir spauskite **OK**, kad patvirtintumëte.
	- $ightharpoonup$  Šalies nustatymas išsaugomas.
- **3.** Nustatykite datą ir laiką.
	- Telefonas yra paruoðtas naudojimui.
	- pakeisti vėliau, spauskite **BACK**, Norëdami datos ir laiko nustatymà norëdami praleisti ðá pasirinkimà.  $\overline{\phantom{m}}$

## **11. SKAMBUÈIO FUNKCIJOS**

## **Pirmasis skambutis EKO reþimas**

Jeigu jums yra jiungta identifikavimo paslauga, jūsų telefonas gali pirmaji skambuti prislopinti. prieð pasirodant skambinanèiojo pavadinimui/numeriui. Po to kai telefonas yra perkraunamas, telefonas automatiškai užfiksuos ar yra ijungta identifikavimo paslauga ir prislopins pirmaji skambuti. Jūs galite pakeisti ši nustatymà pagal savo norus. Ði funkcija veikia tik modeliuose su pirmojo skambuèio prislopinimo galimybe.

#### **Pirmojo skambuèio ájungimas/iðjungimas**

- **1.** Spauskite **MENU**.
- Pasirinkite**2. [ADVANCED SET] <sup>&</sup>gt; [FIRST** tuomet spauskite **RING], [OK].**
- **3.** Pasirinkite [**ON]/[OFF]**, tuomet spauskite **[OK],** norėdami patvirtinti.
	- → Nustatymas išsaugomas.

#### $\equiv$ **Pastaba**

 Norëdami atstatyti pirmojo skambuèio būseną, eikite į atstatymo (reset) meniu.

**ECO** režimas sumažina signalo perdavimo stiprumà tarp telefono ragelio ir bazinës stotelës.

- **1.** Spauskite **MENU**.
- Pasirinkite**2. [ADVANCED SET] <sup>&</sup>gt; [ECO],** tuomet spauskite **[OK].**
- **3.** Pasirinkite [**ON]/[OFF]**, tuomet spauskite **[OK], n**orėdami patvirtinti.
	- → Nustatymas išsaugomas.
	- Rodoma**ECO.** $\mathrel{\sqcup}$

## **Pastaba**

• Kai **EKO** režimas yra įjungtas, gali susilpnëti ryðys tarp bazinës stotelës ir telefono ragelio.

## **11. SKAMBUÈIO FUNKCIJOS**

Telefone galite rasti su skambučiais susijusių funkcijų, kurios jums padės valdyti skambučius.

## **Automatinis skambuèio baigimas**

Norėdami pabaigti pokalbi, paprasčiausiai jstatykite telefono ragelj j bazinę stotelę arba jkroviklj.

#### **Norëdami ájungti/iðjungti automatiná skambuèio baigimà**

- **1.** Spauskite **MENU**.
- Pasirinkite**2. [PERSONAL SETUP] <sup>&</sup>gt; [AUTO HANG-UP],** tuomet spauskite [**OK**], norëdami patvirtinti.
- **3.** Pasirinkite [**ON]/[OFF]**, tuomet spauskite **[OK],** norėdami patvirtinti.
	- $\mapsto$  Nustatymas išsaugotas.

#### $\equiv$ **Pastaba**

 Kai automatinis skambuèio baigimas yra išjungtas, automatiškai jjungiamas garsiakalbis.

## **Automatinis konferencinisskambutis**

Norëdami prisijungti prie iðorinio skambuèio su kitu telefono rageliu, spauskite  $\mathbf{R}$ .

#### **Norëdami ájungti/iðjungti automatiná konferenciná skambutá**

- **1.** Spauskite **MENU**.
- Pasirinkite**2. [ADCANCED SET] <sup>&</sup>gt;** tuomet spauskite **[CONFERENCE], [OK],** norëdami patvirtinti.
- **3.** Pasirinkite [**ON]/[OFF],** tuomet spauskite **[OK],** norėdami patvirtinti.
	- → Nustatymas išsaugotas.

## **Numerio rinkimo reþimas**

#### $\equiv$ **Pastaba**

 $\bullet~$  Šį funkcija galima tik telefono modeliuose, kuriuose yra ir toninis ir pulsinis numerio rinkimas.

Skambinimo režimas yra telefono signalas, kuris yra naudojamas jûsø ðalyje. Telefonas palaiko toninį (DTMF) ir pulsinį (rotacinį) numerio rinkimà. Norëdami detalesnës informacijos, pasikonsultuokite su savo paslaugu tiekėju.

#### **Nustatykite numerio rinkimo reþimà**

- Spauskite **1. MENU.**
- Pasirinkite**2. [ADVANCED SET] <sup>&</sup>gt; [DIAL MODE],** tuomet spauskite [**OK**], norėdami patvirtinti.
- **3.** Pasirinkite numerio rinkimo režimą, tuomet spauskite **[OK],** norėdami patvirtinti.
- → Nustatymas išsaugomas.

#### $=$ **Pastaba**

. Jeigu jûsø telefonas yra pulsiniame numerio rinkimo režime, spauskite  $\mathbf{\mathcal{Z}}$ skambuèio atlikimo metu, norëdami, kad trumpam būtų jjungiamas toninis režimas. Rodoma \*. Skaitmenys ívesti šiam skambučiui bus pakeisti į toninius signalus.

## **Pasirinkite atminties trukmæ**

Ásitikinkite, kad atminties trukmës laikas yra nustatytas teisingai, prieš atsiliepiant į antrąjį skambutj. Jprastu atveju, telefone yra nustatyta atminties trukmë. Galite pasirinkti ið trijø nustatymø: (trumpa), **[SHORT] [MEDIUM]** (vidutinė) ir **[LONG**] (ilga). Skirtingose šalyse šių pasirinkimø skaièius gali skirtis. Norëdami detalesnës informacijos, pasikonsultuokite su savo paslaugu tiekėju.

#### **Atminties trukmës nustatymas**

- **1.** Spauskite **MENU**.
- Pasirinkite**2. [ADVANCED SET] <sup>&</sup>gt; [RECALL TIME],** tuomet spauskite **[OK],** norėdami patvirtinti.
- **3.** Pasirinkite vieną iš nustatymų, tuomet spauskite **[OK]**, norėdami patvirtinti.
	- $\mapsto$  Nustatymas išsaugomas.

## **3. PRADÞIA**

## **Nustatykite datà ir laikà**

- **1.** Spauskite **MENU**.
- **2.** Pasirinkite [**CLOCK&ALARM**] > **[DATE/TIME],** tuomet spauskite **OK,** norëdami patvirtinti.
- **3.** Spauskite skaičių mygtukus, norėdami įvesti datą, tuomet spauskite **OK**, norėdami patvirtinti.
	- Telefono ragelyje rodomas laiko nustatymo meniu.  $\overline{\phantom{m}}$
- **4.** Spauskite skaičių mygtukus, norėdami įvesti laikà.
- ·Jeigu laikas yra 12 valandų formatų. spauskite  $\frac{1}{\Omega}$  /  $\frac{\Omega}{\Omega}$  norėdami pasirinkti tarp (rytinis laikas) arba **[AM] [PM]** (vakarinis laikas). ٠
- **5.** Spauskite [**OK**], norėdami patvirtinti.

## **Nustatykite datos ir laiko formatà**

- **1.** Spauskite **MENU**.
- **2. [CLOCK&ALARM] <sup>&</sup>gt; [SET** Pasitinkite **FORMAT],** tuomet spauskite OK, norëdami patvirtinti.
- **3.** Pasirinkite [**DATE FORMAT**] **a**rba [**TIME FORMAT].**
- **4.** Pasirinkite nustatymą. Pasirinkite **[DD/MM]** arba **[MM/DD]** kaip datos rodymo formatą ir **[12 HOURS] [24 HOURS]** arba kaip laiko valandų laikrodis. Tuomet spauskite **[OK]**, formata - 12 valandu laikrodis arba 24 norëdami patvirtinti.
	- Nustatymas išsaugomas.

## **Kas yra budëjimo reþimas**

Kai telefonas yra nenaudojamas, tuomet jis persijungia i budėjimo režima. Budėjimo režimo ekranas rodo telefono ragelio pavadinimà ir numerj/datą, ir laiką, signalo simbolį, ir baterijos simboli.

## **Patikrinkite signalo stiprumà**

- Šie simboliai rodo telefono ragelio ryši su bazine stotele. Kuo daugiau stulpeliø rodoma, tuo stipresnis signalas.
- 

 $\mathbf{d}$  $\blacksquare$ 

- Ásitikinkite, kad telefono ragelis yra sujungtas su bazinæ stotele prieð atliekant ar priimant skambuèius ir naudojant telefono funkcijas ir nustatymus. ٠
- Jeigu telefonas skleidžia ispėjamuosius tonus, tuomet telefono ragelis yra beveik iðsikrovæs arba telefono ragelis nebegaudo signalo. Ikraukite baterijas arba telefono rageli nuneškite arčiau bazinės stotelės. ٠

## **Telefono ragelio ájungimas/iðjungimas**

• Spauskite ir nuspaudę palaikykite  $\rightarrow$ , norėdami išiungti telefono rageli. Telefono ragelio ekranas iðsijungia.

#### $\equiv$ **Pastaba**

- Kai telefono ragelis yra iðjungtas, priimti skambuèiø negalësite.
- Spauskite ir nuspaudę palaikykite norėdami įjungti telefono ragelį. Telefono ragelio ekranas įsijungia. .

## **4. SKAMBUÈIAI**

## **Pastaba**

 Kai nëra maitinimo, pagalbos telefonu paskambinti negalësite.

## **Patarimas**

• Patikrinkite signalo stiprumą prieš skambinant, arba skambuèio metu. Norėdami daugiau informacijos žiūrėkite skiltj "Patikrinkite signalo stiprumą", skyriuje Pradžia.

## **Skambuèio atlikimas**

Skambuti atlikti galite šiais būdais:

- Greitas skambutis $\bullet$
- Surinkite numeri prieš atliekant skambutj ٠
- Pakartotinai skambinti ankščiausiai rinktam numeriui $\bullet$
- Skambinti iš pakartotinų skambučių sąrašo  $\bullet$
- Skambinti iš telefonu knygos .
- Skambinti ið skambuèiø registro  $\bullet$

## **Greitas skambutis**

- Spauskite . **1.**
- **2.** Surinkite telefono numerį.
	- Skambinama surinktu telefono numeriu.  $\longmapsto$
	- Rodoma pokalbio trukmë.

## **Surinkite numeri prieð atliekant skambutá**

- **1.** Surinkite telefono numerį
- $\bullet$ Norëdami iðtrinti skaièiø, spauskite **BACK.**
- $\bullet$ Norëdami laikinai stabdyti, spauskite ir nuspaudę laikykite  $\frac{H}{\lambda}$ .
- . Spauskite , norėdami atlikti skambutį.

## **Pakartotinai skambinti ankðèiausiai rinktamnumeriui**

- **1.** Spauskite  $\rightarrow$  .
- **2.** Spauskite **REDIAL**.
- **3.** Spauskite **OK** .
	- $\mapsto$  Skambinama ankščiausiai rinktam numeriui.

## **Skambinti ið pakartotinø skambuèiø sàraðo**

Galite atlikti skambučius iš pakartotinu skambučiu sarašo.

## **Patarimas**

• Norėdami sužinoti daugiau informacijos, remkitės "Pakartotinų skambučių" skiltimi.

## **Skambinti ið telefonø knygos**

Galite atlikti skambuèius ið telefonø knygos sarašo.

## **Patarimas**

• Norėdami sužinoti daugiau informacijos, remkitës "Telefonø knygos" skiltimi.

## **Skambinti ið skambuèiø registro**

Galite atlikti skambučius iš gautu arba praleistu skambuèiø registro.

## **Patarimas**

• Norėdami sužinoti daugiau informacijos, remkitës "Skambuèiø registro" skiltimi.

#### $\equiv$ **Pastaba**

. Skambuèio laikmatis rodo jûsø skambuèio trukmæ.

#### $\equiv$ **Pastaba**

٠ Jeigu iðgirsite perspëjimo tonus, tai reiðkia, kad telefono ragelis beveik išsikrovęs arba ne ryšio zonoje. Jkraukite baterija arba prieikite arčiau bazinės stotelës.

## **10. ASMENINIAI NUSTATYMAI**

Keiskite nustatymus, norëdami savo telefonà paversti iðskirtiniu ir pritaikytu tik jums.

## **Individualûs telefono ekranonustatymai**

Suteikite pavadinimà telefonui

Telefono pavadinimà gali sudaryti iki 10 simbolių. Jis bus rodomas budėjimo režime. telefono ekrane.

- Spauskite **1. MENU.**
- Pasirinkite**2. [PERSONAL SET] <sup>&</sup>gt; [HANDSET NAME]**, tuomet spauskite **[OK],** norėdami patvirtinti.
- **3.** Įveskite arba redaguokite pavadinimą. Norėdami ištrinti simbolį, spauskite **[BACK].**
- **4.** Spauskite [**OK**], norėdami patvirtinti.
	- $\mapsto$  Nustatymas išsaugomas.

## **Kalbos nustatymas**

## **Pastaba**

- $\bullet~$  Šia funkcija galima naudotis tik modeliuose, kuriuose yra keletas kalbų pasirinkimu.
- Kalbų pasirinkimas skiriasi priklausomai nuo skirtingø ðaliø.
- Spauskite **1. MENU.**
- Pasirinkite**2. [PERSONAL SET] <sup>&</sup>gt;** tuomet spauskite **[LANGUAGE], [OK],** norëdami patvirtinti.
- Pasirinkite kalbà, tuomet spauskite **3. [OK],** norëdami patvirtinti.
	- → Nustatymas išsaugomas.

## **Individualus garsø nustatymas**

## **Nustatykite telefono ragelio skambutá**

Galite pasirinkti iš 10 skambėjimo tonų.

- Spauskite **1. MENU.**
- Pasirinkite**2. [PERSONAL SET] <sup>&</sup>gt; [HANDSET** tuomet spauskite **TONE] <sup>&</sup>gt; [RING TONES], [OK],** norėdami patvirtinti.
- **3.** Pasirinkite skambėjimo toną, tuomet spauskite **[OK]**, norėdami patvirtinti.
	- → Nustatymas išsaugomas.

### **Nustatykite telefono skambëjimo garsumà**

Galite pasirinkti iš 5 skambėjimo garsumo lygių arba**[OFF].**

- Spauskite **1. MENU.**
- Pasirinkite**2. [PERSONAL SET] <sup>&</sup>gt; [HANDSET** , tuomet spauskite **TONE] <sup>&</sup>gt; [RING VOLUME] [OK],** norėdami patvirtinti.
- **3.** Pasirinkite skambėjimo garsumą, tuomet spauskite **[OK],** norėdami patvirtinti. → Nustatymas išsaugomas.

## **Patarimas**

• Budėjimo režime paspauskite ir nuspaudę laikykite #, norėdami išjungti skambėjimo toną.  $\hat{\mathbf{X}}$  Rodomas ekrane.

## **Nustatyti mygtukø tonà**

Mygtuku tonas tai garsas, kuri skleidžia telefonas, kai paspaudžiate mygtukus, esančius telefone.

- Spauskite **1. MENU.**
- Pasirinkite**2. [PERSONAL SET] <sup>&</sup>gt; [HANDSET** tuomet spauskite **TONE] <sup>&</sup>gt; [KEY BEEP], [OK],** norėdami patvirtinti.
- **3.** Pasirinkite [**ON]/[OFF],** tuomet spauskite **[OK],** norėdami patvirtinti.
	- → Nustatymas išsaugomas.

## **Garso kokybës padidinimas**

XHD (Extreme High Definition) garso režimas yra išskirtinė funkcija, kuri perduoda labai tikslius signalus į telefono ragelį. Šios funkcijos pagalba kalbëdami telefonu jausitës tarsi kalbëdami realiai.

Kai esate budėjimo režime,

- **1.** Spauskite **MENU**.
- Pasirinkite**2. [ADVANCED SET] <sup>&</sup>gt; [XHD SOUND]**, tuomet spauskite [**OK]**, norėdami patvirtinti.
- **3.** Pasirinkite naująjį nustatymą, tuomet spauskite **[OK]**, norėdami patvirtinti. → Nustatymas išsaugomas.

Skambuèio atlikimo metu,

- **1.** Spauskite [**OK**], norėdami patekti į nustatymø meniu.
- **2.** Pakeiskite **XHD** nustatymą.
- **3.** Spauskite [**OK**], norėdami patvirtinti. → Nustatymas išsaugomas.

## **9. PAKARTOTINO SKAMBINIMO SÀRAÐAS**

Pakartotinio skambinimo saraše saugoma rinktų numeriu istorija. Tai yra vardai ir/arba jūsu atliktu skambučių numeriai. Šiame telefone telpa iki 5 pakartotino skambinimo jrašu.

## **Pakartotinø áraðø perþiûra**

- **1.** Spauskite **REDIAL,** norėdami patekti į atliktų skambučiu saraša.
- **2.** Pasirinkite įrašą, tuomet spauskite [**OK**], norëdami patvirtinti.
- **3.** Pasirinkite **[VIEW],** norėdami peržiūrėti galimà informacijà.

#### **Pakartotino skambuèio atlikimas**

- **1.** Spauskite **REDIAL**.
- **2.** Pasirinkite įrašą, kuriuo norite naudotis skambučio atlikimui. Spauskite  $\sum$ .
	- $\mapsto$  Skambinama pasirinktu numeriu.

### **Pakartotino skambuèio áraðo iðsaugojimas telefonø knygoje**

- **1.** Spauskite **REDIAL**, norėdami patekti į rinktų numerių sąrašą.
- **2.** Pasirinkite įrašą, tuomet spauskite [**OK**], norëdami patvirtinti.
- **3.** Pasirinkite **[SAVE NUMBER],** tuomet spauskite **[OK],** norėdami patvirtinti.
- **4.** Įveskite ir redaguokite pavadinimą, tuomet spauskite **[OK],** norėdami patvirtinti.
- **5.** Įveskite ir redaguokite numerį, tuomet spauskite **[OK],** norėdami patvirtinti.
	- → Įrašas išsaugomas.

## **Pakartotino skambuèio áraðo iðtrynimas**

- **1.** Spauskite **REDIAL**, norėdami patekti į rinktų numeriu saraša.
- **2.** Pasirinkite įrašą, tuomet spauskite [**OK**], norëdami patvirtinti.
- **3.** Pasirinkite [**DELETE**], tuomet spauskite **[OK],** norėdami patvirtinti.
- $\mapsto$  Rodomas patvirtinimo prašymas.
- **4.** Spauskite[**OK**], norėdami patvirtinti.
	- $\mapsto$  Pasirinktas įrašas ištrinamas.

#### **Visø pakartotiniø skambuèiø áraðø iðtrynimas**

- **1.** Spauskite **REDIAL**, norėdami patekti į rinktų numerių sąrašą.
- **2.** Pasirinkite įrašą, tuomet spauskite **[OK],** norëdami patvirtinti.
- **3.** Pasirinkite [**DELETE ALL**], tuomet spauskite **[OK]**, norėdami patvirtinti.
- **4.** Rodomas patvirtinimo prašymas.
- **5.** Spauskite [**OK**], norėdami patvirtinti.
	- → Visi įrašai ištrinami.

# **4. SKAMBUÈIAI**

### **Skambuèio pabaigimas**

Pabaigti skambuti galite šiais būdais:

- Spauskite  $\sum_{n=1}^{\infty}$  arba ٠
- Istatykite telefono rageli i bazine stotele arba ikrovikli. ٠

## **Skambuèio priëmimas**

Kai skamba telefonas, spauskite  $\mathcal{L}$  arba  $\mathcal{L}$ norëdami atsiliepti.

## **Áspëjimas**

• Kai telefono ragelis skamba arba, kai jjungta laisvų rankų sistema, laikykite telefono rageli toliau nuo ausies, kad išvengtumėte klausos sutrikimų.

## **Pastaba**

 $\bullet~$  Identifikacijos paslauga veiks tik tuo atveju, jeigu jûsø telekomunikacijø tiekëjas yra ðià paslauga jjunges.

## **Patarimas**

Jeigu yra praleistas skambutis, telefono ragelis rodys ispėjamąją žinutę.

#### **Skambuèio iðjungimas visiems áeinantiems skambuèiams**

Yra du būdai išjungti skambuti.

- **1.** Budėjimo režime paspauskite ir nuspaudę laikykite  $\#$ .
	- $\mathbf{x}^*$ parodoma ekrane.  $\mathord{\sqcup\!\!\!\!\!\!\!\!\!\!\!\!\ {}^{\scriptstyle\mathord\sqcup}}$
- **2.** Kai telefonas skamba, paspauskite  $\hspace{0.1em}\sqrt{-\hspace{0.1em}}\hspace{0.1em}$  .

## **Reguliuokite ausinës garsumà**

Spauskite  $\frac{4}{5}$  arba  $\frac{10}{5}$  , norëdami reguliuoti garsumo lygį skambučio metu.

Kai ausinës garsumo lygis yra nustatomas, telefono ragelio ekrane vël matoma skambuèio informacija.

## **Mikrofonoužtildymas**

- **1.** Spauskite ½ skambučio metu.
	- Telefono ragelio ekrane rodoma **[MUTE ON].**
	- Skambinantysis jûsø negirdës, bet jûs galësite girdëti jo balsà.  $\mathrel{\sqcup_\mathsf{r}}$
- **2.** Spauskite  $\blacktriangleright$  dar kartą, norėdami grąžinti mikrofono garsà.
	- Dabar vël galite kalbëtis su skambinanèiuoju.

## **Garsiakalbio ájungimas ir iðjungimas**

Spauskite  $\mathbb{C}$ .

## **Antrojo skambuèio atlikimas**

## **Pastaba**

- Paslauga yra priklausoma nuo paslaugos tiekëjo.
- Skambuèio metu spauskite . **1.** $\mapsto$  Pirmajam skambučiui jjungiamas
- laukimo režimas. **2.** Atlikite antrąjį skambutį.
	- Skambinama ekrane rodomu numeriu.  $\mapsto$

## **Antrojo skambuèio priëmimas**

## **Pastaba**

Paslauga yra priklausoma nuo paslaugos tiekëjo.

Kai girdimas įspėjamasis tonas apie įeinantį skambuti, galite atsiliepti šiais būdais:

- Spauskite ir , norëdami atsiliepti. **1.**
	- Pirmajam skambučiui yra jiungiamas laukimo režimas, o jūs esate sujungiamas su antruoju skambinanèiuoju.  $\Box$
- ir III, norëdami užbaigti **ت** esamą skambutį, o jūs esate sujungiamas su kitu skambinanèiuoju.

## **Perjungimas tarp dviejø skambuèiø**

- ir **Z** ABC arba **ir F**
- Spauskite <sup>r</sup> pasirinkite **2. [OK] i [SWITCH CALLS],** tuomet spauskite [**OK**] dar kartą, norëdami patvirtinti.
	- $\mapsto$  Esamam skambučiui yra įjungiamas laukimo režimas, o jūs esate sujungiamas su kitu skambinanèiuoju.

## **4. SKAMBUÈIAI**

## **Konferencinio pokalbio atlikimas**

## **Pastaba**

 Paslauga yra priklausoma nuo paslaugos tiekėjo. Dėl papildomų mokesčių konsultuokitës su paslaugos tiekëju.

Kai jûs esate sujungtas su dviem skambinančiaisiais, spauskite **[OK]**, tuomet **pasirinkite [CONFERENCE] ir spauskite [OK],** norëdami patvirtinti.

> Abu skambuèiai yra sujungiami ir pradedamas konferencinis pokalbis.

## **5. VIDINIAI IR KONFERENCINIAI SKAMBUÈIAI**

Vidinis skambutis tai skambutis į kitą telefono ragelį, kuris yra prijungtas prie tos pačios bazinës stotelës. Konferencinis skambutis tai pokalbis tarp jûsø, kito telefono ragelio naudotojo ir išorinių skambinančiųjų.

## **Skambuèio atlikimas á kità telefono rageli**

## **Pastaba**

- Jeigu prie bazinës stotelës prijungti tik du telefono rageliai, spauskite **INT**, norėdami atlikti skambuti i kita telefono rageli.
- **1.** Spauskite **INT.** 
	- $\mapsto$  Rodomi telefono rageliai į kuriuos galite paskambinti.
- **2.** Pasirinkite telefono ragelio numerį, tuomet spauskite **OK**, norėdami patvirtinti.
	- $\rightarrow$  Pasirinktas telefono ragelis pradės skambëti.
- Spauskite , pasirinktu telefono rageliu. **3.**  $\mapsto$  Pradedamas vidinis pokalbis.
- Spauskite , norëdami atðaukti arba **4.**pabaigti vidinį skambutį.

#### $\equiv$ **Pastaba**

 Jeigu pasirinktas telefono ragelis yra užimtas, jūs girdėsite užimto telefono toną.

## **Kol kalbate telefonu**

Skambuèio metu galite pereiti nuo vieno telefono ragelio prie kito:

- Spauskite **1. INT.**
- **2.** Skambinantysis perjungiamas į laukimo režimą.
- **3.** Pasirinkite telefono ragelio numerį, tuomet spauskite **OK**, norėdami patvirtinti.
	- $\rightarrow$  Palaukite kol kita pusė atsilieps.

## **Skambuèiø perjungimas**

Spauskite **INT**, norėdami perjungti tarp išorinio ir vidinio skambuèio.

## **8. SKAMBUÈIØ REGISTRAS**

Skambuèiø registre iðsaugoma visa skambuèiø istorija, praleisti ir priimti skambuèiai. Priimtu skambučių istorijoje galite rasti skambinančiojo pavadinima ir numerį, skambučio laiką ir datą. Ši funkcija yra galima tik tuomet, jeigu jums yra jiungta identifikavimo paslauga.

Jūsų telefonas gali talpinti iki 20 jrašų. Skambučiu registro simbolis jūsu telefono ekrane mirksës, kad nepamirðtumëte apie neatsakytus skambuèius. Jeigu skambintojas nėra užblokaves savo numerio rodymo, tuomet galėsite matyti jo pavadinima ar numeri. Skambučių įrašai yra rodomo chronologine tvarka, pagal kurià ankðèiausiai priimti skambučiai atsiduria sarašo viršuje.

## **Pastaba**

 Ásitikinkite, kad skambuèiø sàraðe esantis numeris yra veikiantis, prieð skambinant tiesiai iš skambučiu sarašo.

## **Skambuèiø áraðø perþiûra**

- Spauskite . **1.**
- **2.** Pasirinkite [**CALL LIST**], tuomet spauskite **[OK],** norėdami patvirtinti.
	- $\mapsto$  Rodomas įeinančių skambučių registras.
- **3.** Pasirinkite įrašą, tuomet spauskite [**OK**] ir pasirinkite, norėdami sužinoti daugiau informacijos.

## **Skambuèio áraðo iðsaugojimas telefonø knygoje**

- . Spauskite **ہ**ے .
- **2.** Pasirinkite [**CALL LIST**], tuomet spauskite **[OK],** norėdami patvirtinti.
	- $\mapsto$  Rodomas įeinančių skambučių registras.
- **3.** Pasirinkite įrašą, tuomet spauskite [**OK**], norëdami patvirtinti.
- **4.** Pasirinkite **[SAVE NUMBER],** tuomet spauskite **[OK]**, norėdami patvirtinti.
- **5.** Įveskite ir redaguokite pavadinimą, tuomet spauskite **[OK]**, norėdami patvirtinti.
- **6.** Įveskite ir redaguokite numerį, tuomet spauskite **[OK],** norėdami patvirtinti.
	- → Įrašas išsaugojamas.

## $Grižti i skambuti$

- Spauskite . **1.**
- Pasirinkite ], tuomet spauskite **2. [CALL LIST [OK].**
- **3.** Pasirinkite įrašą iš sąrašo.
- .morėdami atlikti skambutį **(1950). 4.** Spauskite

## **Skambuèio áraðo iðtrynimas**

- Spauskite . **1.**
- **2.** Pasirinkite [**CALL LIST**], tuomet spauskite **[OK]**, norėdami patvirtinti.
- **3.** Rodomas įeinančių skambučių registras.
- **4.** Pasirinkite įrašą, tuomet spauskite [**OK**], norëdami patvirtinti.
- **5.** Pasirinkite [**DELETE**], tuomet spauskite **[OK],** norėdami patvirtinti.
	- Rodomas patvirtinimo praðymas.
- **6.** Spauskite [**OK**], norėdami patvirtinti.  $\mapsto$  Pasirinktas įrašas ištrinamas.

## **Visø skambuèiø áraðø iðtrynimas**

- . Spauskite **..**
- **2.** Pasirinkite [**CALL LIST**], tuomet spauskite **[OK],** norėdami patvirtinti.
	- $\mapsto$  Rodomas įeinančių skambučių registras.
- **3.** Pasirinkite įrašą, tuomet spauskite [**OK**], norëdami patvirtinti.
- **4.** Pasirinkite [**DELETE ALL**], tuomet spauskite **[OK],** norėdami patvirtinti.
	- Rodomas patvirtinimo praðymas.
- **5.** Spauskite [**OK**], norėdami patvirtinti. → Visi įrašai ištrinami.

## **7. TELEFONØ KNYGA**

## **Patarimas**

• Spauskite ir nuspaudę laikykite  $\bm{\#}$  , norėdami įterpti pauzę.

#### $\equiv$ **Pastaba**

 Telefonø knygoje iðsaugomi tik nauji numeriu irašai.

#### $*<sub>1</sub>$ **Patarimas**

• Norėdami sužinoti daugiau informacijos apie numerių ir vardų redagavimą, remkitës skyriumi "Tekstas ir skaièiai".

## **Áraðo redagavimas**

- **1.** Spauskite **MENU**.
- **2. [PHONEBOOK] <sup>&</sup>gt; [EDIT ENTRY],** Pasirinkitetuomet spauskite **[OK],** norėdami patvirtinti.
- **3.** Pasirinkite kontaktą, tuomet spauskite [**OK**], norëdami patvirtinti.
- **4.** Redaguokite vardą, tuomet spauskite [**OK**], norëdami patvirtinti.
- **5.** Redaguokite numerį, tuomet spauskite [**OK**], norëdami patvirtinti.
	- $\mapsto$  Įrašas išsaugomas.

## **Áraðo iðtrynimas**

- **1.** Spauskite **MENU**.
- **2.** Pasirinkite [**PHONEBOOK] > [DELETE],** tuomet spauskite **[OK], no**rėdami patvirtinti.
- **3.** Pasirinkite kontaktą, tuomet spauskite [**OK**], norëdami patvirtinti.
	- Rodomas patvirtinimo praðymas.
- **4.** Spauskite [**OK**], norëdami patvirtinti. Áraðas iðtrintas. ↳

## **Visø áraðø iðtrynimas**

- **1.** Spauskite **MENU**.
- **2. [PHONEBOOK] <sup>&</sup>gt; [DELETE ALL],** Pasirinkite tuomet spauskite **[OK],** norėdami patvirtinti.
	- Rodomas patvirtinimo praðymas.
- **3.** Spauskite [**OK**], norėdami patvirtinti.
	- → Visi įrašai ištrinami.

## **Tiesioginio skambinimo mygtukai**

Jûsø telefono atmintyje yra 2 tiesioginio skambinimo mygtukai (Mygtukai 1 ir 2). Norëdami skambinti ðiais automatiðkai telefoneišsaugotais numeriais, budėjimo režime paspauskite ir nuspaudæ laikykite nurodytus mygtukus.

nustatyti **[1\_VOICEMAIL]** (balso pašto numeris) ir **[2\_INFO SVC]** (informacinis paslaugų Priklausomai nuo jūsų šalies, Mygtukai 1 ir 2 yra numeris) atitinkamai, pagal jûsø tinklo operatoriu.

## **Tiesioginio skambinimo mygtuku redagavimas**

- **1. MENU <sup>&</sup>gt; [PHONEBOOK] <sup>&</sup>gt; [EDIT** Spauskite **ENTRY**], tuomet spauskite [**OK**], norėdami patvirtinti.
	- Telefonu knygos pradžioje rodomi du tiesioginio skambinimo mygtukai.  $\Box$
- **2.** Pasirinkite įrašus tiesioginio skambinimo mygtukø nustatymui.
- **3.** Redaguokite pavadinimą (išskyrus **1\_** ir **2\_**), tuomet spauskite **[OK],** norėdami patvirtinti.
- **4.** Redaguokite numerį, tuomet spauskite [**OK**], norëdami patvirtinti.
	- → Naujas įrašas išsaugomas.

## **5. VIDINIAI IR KONFERENCINIAI SKAMBUÈIAI**

## **Skambuèio peradresavimas**

- **1.** Spauskite **INT**, skambučio metu.
- **2.** Pasirinkite telefono ragelio numerį, tuomet spauskite **[OK]**, norėdami patvirtinti.
- **3.** Spauskite **in** , kai kita pusė atsiliepia.
	- $\mapsto$  Skambutis peradresuojamas į kitą telefono rageli.

## **Konferencinio skambuèio atlikimas**

3-jø linijø konferencinis skambutis, tai skambutis tarp jûsø, kito telefono ragelio naudotojo ir iðorinio skambinanèiojo. Ðiai procedûrai reikës dviejø telefono rageliø, kurie bûtø prijungti prie tos paèios bazinës stotelës.

## **Iðorinio pokalbio metu**

- **1.** Spauskite **INT**, norėdami pradėti vidinį skambuti.
	- Rodomi telefono rageliai, kuriuos galite pasirinkti vidiniam pokalbiui.
	- $\mapsto$  Išorinis skambinantysis yra perjungiamas į laukimo režimą.
- **2.** Pasirinkite telefono ragelio numerį, tuomet spauskite **[OK]**, norėdami patvirtinti.
	- $\mapsto$  Pasirinktas telefono ragelis skamba.
- **3.** Spauskite pasirinktu telefono rageliu.
	- $\mapsto$  Pradedamas vidinis pokalbis.
- **4.** Spauskite ir nuspaudę palaikykite **INT** savo telefono ragelyje.
	- Dabar jûs esate 3-jø linijø konferenciniame skambutyje, tarp pasirinkto telefono ragelio ir iðorinio skambinančiojo.
- **5.** Spauskite **e** , norėdami baigti konferenciní skambuti.

#### $\equiv$ **Pastaba**

 Spauskite , norëdami prisijungti prie vykstanèio konferencinio pokalbio, jeigu nustatymas **[ADVANCED SET] <sup>&</sup>gt; [CONFERENCE]** yra **[ON]** (įjungtas).

#### **Konferencinio skambuèio metu**

- **1.** Spauskite **INT**, norėdami išorinį skambutį perjungti j laukimo režima ir sugrįžti prie vidinio skambuèio.
	- $\mapsto$  Išorinis skambutis yra perjungiamas į laukimo režimą.
- **2.** Spauskite **INT,** norėdami perjungti tarp išorinio ir vidinio skambučio.
- **3**. Spauskite ir nuspaudę laikykite **INT**, norėdami sugrižti prie konferencinio skambučio.

#### $\equiv$ **Pastaba**

. Jeigu vienas iš telefono ragelių yra iðjungiamas konferencinio pokalbio metu, kitas telefono ragelis iðlieka sujungtas su išoriniu skambinančiuoju.

## **6. TEKSTAS IR SKAIÈIAI**

Telefono vardui, telefonų knygos įrašams ir kitiems meniu elementams ivesti galite naudoti tekstà ir skaièius.

## **Teksto ir skaièiø ávedimas**

- **1.** Mygtuką su raidėmis spauskite vieną ar kelis kartus, norėdami įvesti norimą simbolį.
- **2.** Spauskite [**BACK]**, norėdami ištrinti simbolį. Spauskite  $\frac{A}{N}$  /  $\frac{m}{r}$ , norëdami judëti j kaire ir

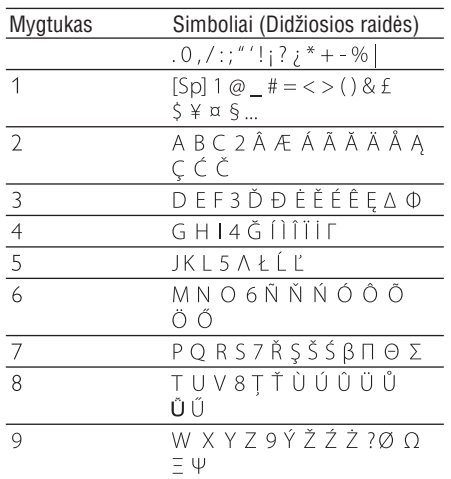

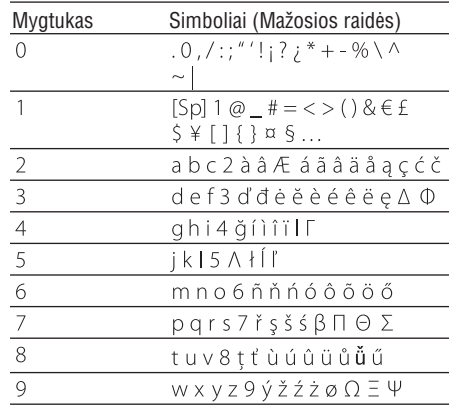

Pavyzdžiui, norėdami parašyti "Paul" Vienà kartà spauskite 7: P Vienà kartà spauskite 2: <sup>a</sup> Du kartus spauskite 8: <sup>u</sup> Tris kartus spauskite 5: l

## **Perjungimas tarp didþiøjø ir maþøjø** raidžiu

Ið anksto yra nustatyta taip, kad pirmoji kiekvieno sakinio pirmojo žodžio raidė yra rašoma didžioji, o kitos mažosios. Spauskite ir nuspaudę laikykite  $\frac{H}{s}$ , norėdami perjungti tarp didžiuju ir mažuju raidžiu.

## **7. TELEFONØ KNYGA**

Šio telefono telefonų knygoje telpa iki 100 jrašų. Á telefonø knygà galite patekti naudodamiesi telefono rageliu. Kiekvienas irašas gali turėti iki 14 simboliu, o numeris gali būti iki 24 skaitmenu.

## **Telefonø knygos perþiûra**

#### **Pastaba**

- Jeigu vienas ið telefono rageliø yra iðjungiamas konferencinio pokalbio metu, kitas telefono ragelis iðlieka sujungtas su iðoriniu skambinanèiuoju.
- **1.** Spauskite  $\frac{11}{9}$  arba spauskite **MENU** > **[PHONEBOOK] > [LIST],** norėdami patekti į telefonų knygos saraša.
- **2.** Pasirinkite vieną kontaktų ir peržiūrėkite galimà informacijà.

## **Áraðo paieðka**

Áraðà telefonø knygoje galite rasti ðiais bûdais:

- Nuosekliai peržiūrint kontaktų sąrašą.
- Jvesdami pirmąjį kontakto pavadinimo simboli. ٠

## **Nuosekliai perþiûrëkite kontaktø sàraðà**

- Spauskite arba spauskite **1. MENU >**norëdami patekti á **[PHONEBOOK] <sup>&</sup>gt; [LIST],** telefonø knygà.
- **2.** Spauskite 효 arba 、, norėdami peržiūrėti telefonø knygà.

#### **Áveskite pirmàjá kontakto pavadinimo simbolá**

- Spauskite arba spauskite **1. MENU > [PHONEBOOK] > [LIST]**, norėdami patekti į telefonø knygà.
- **2.** Spauskite mygtuką su raidėmis, kuris atitinka norima simbolj.
	- $\mapsto$  Rodomas pirmasis įrašas, kuris prasideda jūsų įvestu simboliu.

## **Skambuèio atlikimas ið telefonø knygos**

- **1.** Spauskite  $\overleftrightarrow{\bullet}$  arba spauskite **MENU** > **[PHONEBOOK] > [LIST],** norėdami patekti į telefonø knygà.
- **2.** Pasirinkite įrašą iš telefonų knygos sąrašo.
- .spauskite , norėdami atlikti skambutį.

## **Patekimas á telefonø knygà skambuèio metu**

- Spauskite pasirinkite **1. [OK], [PHONEBOOK],** tuomet spauskite **OK** dar kartą, norėdami patvirtinti.
- **2.** Pasirinkite vieną iš įrašų, tuomet spauskite **[OK],** norėdami patvirtinti.
	- $\mapsto$  Gali būti rodomas numeris.

## **Áraðo pridëjimas**

## **Pastaba**

- Jeigu jûsø telefonø knygos atmintis yra pilna, telefono ragelis parodys ispėjamaja žinutę. Ištrinkite senus jrašus, norėdami jrašyti naujus.
- Spauskite **1. MENU**
- Pasirinkite **2. [PHONEBOOK] <sup>&</sup>gt; [NEW ENTRY],** tuomet spauskite **OK,** norėdami patvirtinti.
- **3.** Įveskite pavadinimą, tuomet spauskite **OK**, norëdami patvirtinti.
- **4.** Įveskite numerį, tuomet spauskite **OK,** norëdami patvirtinti.

#### $*<sub>k</sub>$ **Patarimas**

• Norėdami sužinoti daugiau informacijos apie numerių ir vardų redagavimą, remkitës skyriumi "Tekstas ir skaièiai".